# **Working with vRealize Log Insight Agents**

05 SEP 2017 vRealize Log Insight 4.5

**vmware**®

You can find the most up-to-date technical documentation on the VMware Web site at:

https://docs.vmware.com/

The VMware Web site also provides the latest product updates.

If you have comments about this documentation, submit your feedback to:

[docfeedback@vmware.com](mailto:docfeedback@vmware.com)

Copyright  $^\copyright$  2014–2017 VMware, Inc. All rights reserved.  $\bigcirc$ opyright and trademark information.

**VMware, Inc.** 3401 Hillview Ave. Palo Alto, CA 94304 www.vmware.com

-

## **Contents**

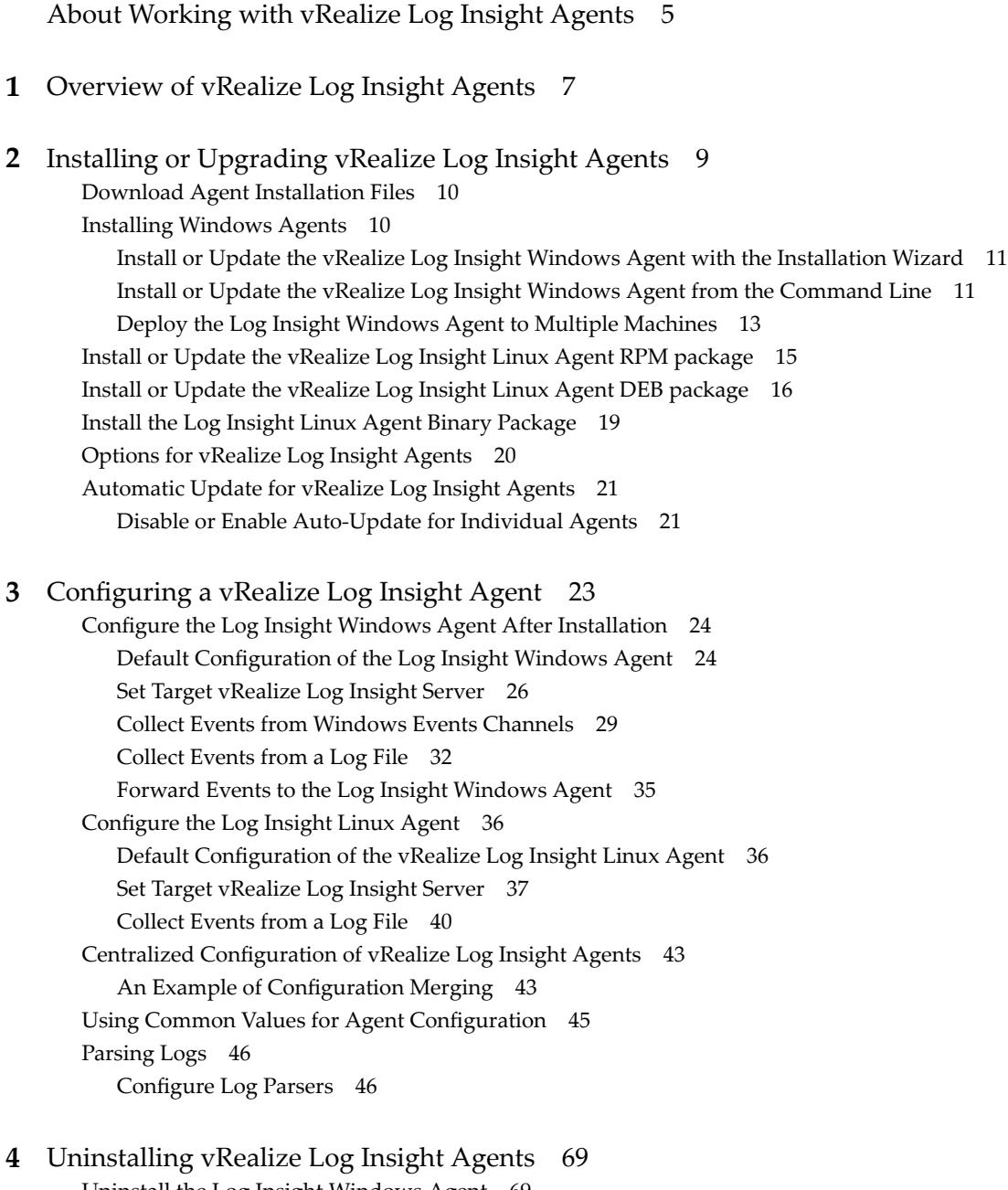

Un[install the Log Insight Windows Agent 69](#page-68-0) Un[install the Log Insight Linux Agent RPM package 69](#page-68-0) Un[install the Log Insight Linux Agent DEB package 70](#page-69-0) Un[install the Log Insight Linux Agent bin package 70](#page-69-0)

**5** [Troubleshooting vRealize Log Insight Agents 73](#page-72-0)

Cre[ate a Support Bundle for the Log Insight Windows Agent 73](#page-72-0) Cre[ate a Support Bundle for the Log Insight Linux Agent 74](#page-73-0) De[fine Log Details Level in the Log Insight Agents 74](#page-73-0) Ad[ministration UI Does Not Show Log Insight Agents 75](#page-74-0) vR[ealize Log Insight Agents Do Not Send Events 75](#page-74-0) Ad[d an Outbound Exception Rule for the Log Insight Windows Agent 76](#page-75-0) All[ow Outbound Connections from the Log Insight Windows Agent in a Windows Firewall 77](#page-76-0) Ma[ss Deployment of the Log Insight Windows Agent is Not Successful 78](#page-77-0) Lo[g Insight Agents Reject Self-Signed Certificates](#page-77-0) 78 vR[ealize Log Insight Server Rejects the Connection for Non-Encrypted Traffic](#page-78-0) 79

[Index 81](#page-80-0)

## <span id="page-4-0"></span>**About Working with vRealize Log Insight Agents**

*Working with vRealize Log Insight Agents* describes how to install and configure vRealize™ Log Insight™ Windows and Linux agents. It also includes troubleshooting tips.

This information is intended for anyone who wants to install, configure, or troubleshoot Log Insight Agents. The information is written for experienced Windows or Linux system administrators who are familiar with virtual machine technology and datacenter operations.

For information about how to create configuration classes for agents with the vRealize Log Insight server, refer to *Administering vRealize Log Insight*.

Working with vRealize Log Insight Agents

## <span id="page-6-0"></span>**Overview of vRealize Log Insight Overview of vRealize Log Insight<br>Agents**

A vRealize Log Insight agent collects events from log files and forwards them to a vRealize Log Insight server.

Agents support syslog and the vRealize Log Insight ingestion API (cfapi protocol) and can be used with Linux or Windows platforms. You configure agents through the web interface, with the liagent.ini file on the server and client side, or as part of installation.

You can use the following features with agents:

- Single or group deployment
- Manual or automatic upgrade
- n Centralized configuration management, including support for local and global configuration of agents during installation or through configuration files, the web interface, or the API
- Agent groups, which share a common configuration
- n Use with the vRealize Log Insight forwarders. Forwarders function in a way similar to syslog aggregators and are identical to the primary vRealize Log Insight cluster nodes.

The following figure shows the elements of an agent deployment configuration.

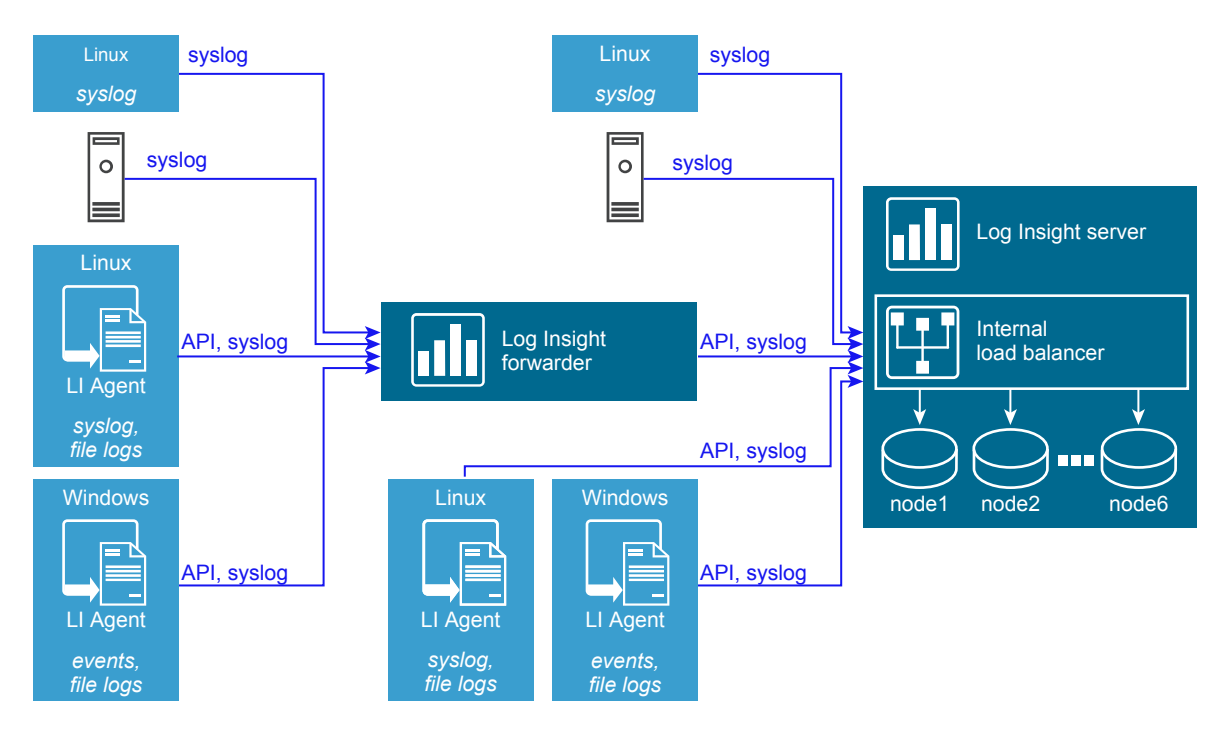

Agents write their own operation logs. For Windows, these logs are located in the

C:\ProgramData\VMware\Log Insight Agent\logs directory. For Linux, the path for the operation log is /var/log/loginsight-agent/liagent\_\*.log. Log files are rotated when an agent is restarted or when the file reaches a size of 10 MB. A combined limit of 50 MB of files is kept in rotation. Collecting agent logs using the vRealize Log Insight agent itself is not supported.

Separate agents for Windows and Linux operating systems are provided.

### **Windows Agents**

The vRealize Log Insight Windows agent collects events from Windows event channels and log files, and forwards them to the vRealize Log Insight server. A Windows event channel is a pool for collecting related events in a Windows system. Applications can also store log data in flat text files on the file system The vRealize Log Insight agent monitors event channels and directories and collects and forwards events from application log files.

The vRealize Log Insight Windows agent has a limit of 64 KB per request to the vRealize Log Insight server.

The vRealize Log Insight Windows agent runs as a Windows service and starts immediately after installation. During and after installation, you can configure the following options for the vRealize Log Insight Windows agent:

- n The target vRealize Log Insight server to which the vRealize Log Insight Windows agent forwards events
- The communication protocol and port that the agent uses.
- Adding or removing Windows event channels.
- **n** Selecting Windows directories to monitor or adding flat log files for collection.

### **Linux Agents**

The vRealize Log Insight Linux agent collects events from log files on Linux machines and forwards them to the vRealize Log Insight server.

The Log Insight Linux Agent runs as a daemon and starts immediately after installation. After installation, you can configure the following options:

- The target vRealize Log Insight server to which the agent forwards events.
- The directories that the agent monitors.

## <span id="page-8-0"></span>**Installing or Upgrading vRealize Log Insight Agents 2**

You install vRealize Log Insight agents on Windows or Linux machines, including those with third-party log management systems. Agents collect events and forward them to the vRealize Log Insight server. During installation, you can specify parameters for the server, port, and protocol settings or choose to keep the default settings.

You can upgrade agents using the same methods you use for installation, or you can use auto-upgrade. Auto-upgrade propagates upgrades to agents when you deploy a new version of vRealize Log Insight. See ["Automatic Update for vRealize Log Insight Agents," on page 21](#page-20-0) for more information. Upgrade is not available for Linux binary packages.

### **Hardware Support**

To install and run a vRealize Log Insight agent, your hardware must support the minimum parameters required for hosts/machines that support x86 and x86\_64 architecture and MMX, SSE, SSE2, and SSE3 instruction sets.

### **Platform Support**

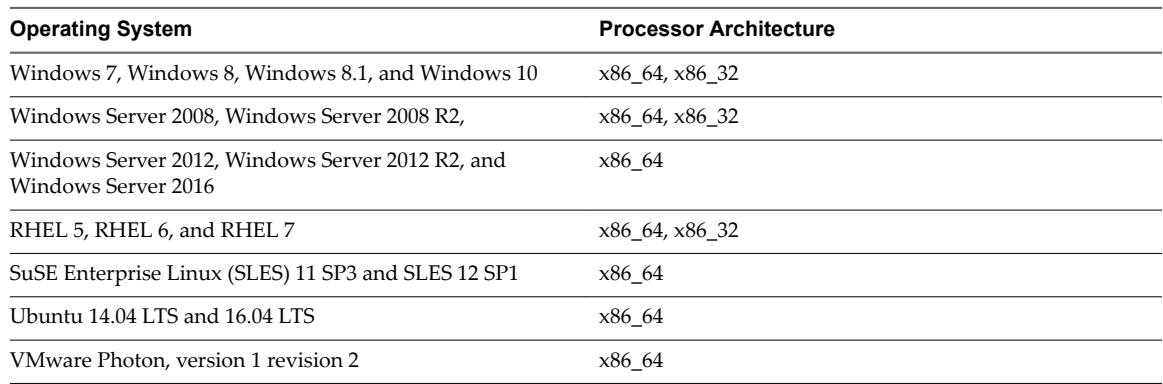

If you implement a default installation of the Log Insight Linux Agent for a user without root privileges to use, the default configuration might create problems with the data collection. The agent does not log a warning that the subscription to the channel is unsuccessful. and files in the collection do not have read permissions. The message Inaccessible log file ... will try later is repeatedly added to the log. You can comment out the default configuration that is causing the problem or change the user permissions.

If you use an rpm or DEB package to install Linux agents, the init.d script named liagentd is installed as part of the package installation. The bin package adds the script, but does not register it. You can register the script manually.

You can verify that the installation was successful by running the (/sbin/)service liagentd status command.

<span id="page-9-0"></span>This chapter includes the following topics:

- "Download Agent Installation Files," on page 10
- "Installing Windows Agents," on page 10
- ["Install or Update the vRealize Log Insight Linux Agent RPM package," on page 15](#page-14-0)
- ["Install or Update the vRealize Log Insight Linux Agent DEB package," on page 16](#page-15-0)
- ["Install the Log Insight Linux Agent Binary Package," on page 19](#page-18-0)
- ["Options for vRealize Log Insight Agents," on page 20](#page-19-0)
- ["Automatic Update for vRealize Log Insight Agents," on page 21](#page-20-0)

### **Download Agent Installation Files**

Select and download an agent installation for your platform.

All packages downloaded from the vRealize Log Insight server agent page include the destination hostname appended to the package name. The server.hostname is applied during an initial installation for the MSI, RPM, and DEB agents. If a hostname already exists in the configuration file, or if you are running the package by the hostname parameter, the embedded server hostname is ignored.

#### **Procedure**

- 1 Navigate to the **Administration** page of the vRealize Log Insight web user interface.
- 2 In the Management section, click **Agents**.
- 3 Scroll to the bottom of the screen and click **Download Log Insight Agent**.
- 4 Download an installation package by selecting it from the pop-up menu and clicking **Save**.

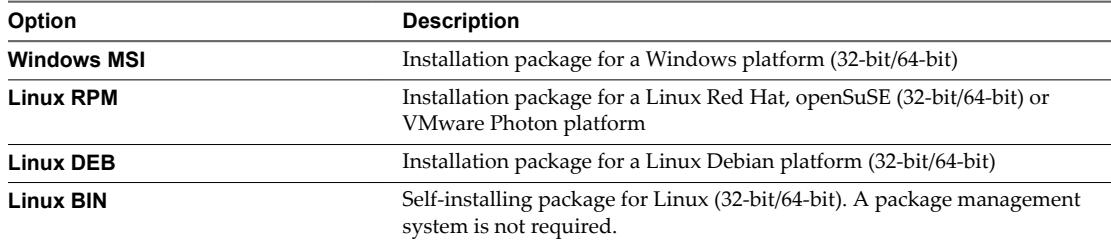

### **What to do next**

Use the downloaded files to deploy the vRealize Log Insight agent.

### **Installing Windows Agents**

You can install an agent on a single machine through an installation wizard or through the command-line, or you can deploy multiple instances of an agent by using a script.

### **Upgrading Windows Agents**

You can upgrade a Windows agent by applying an upgrade file using any of the methods you can use to install. You can also choose to use the auto-upgrade feature to upgrade your agents in the background.

### <span id="page-10-0"></span>**Install or Update the vRealize Log Insight Windows Agent with the Installation Wizard**

You can install or upgrade a Windows agent on a single machine with the installation wizard.

### **Prerequisites**

- Verify that you have a copy of the vRealize Log Insight Windows agent .msi file. See ["Download Agent](#page-9-0) [Installation Files," on page 10](#page-9-0).
- n Verify that you have permissions to perform installations and start services on the Windows machine.

### **Procedure**

- 1 Log in to the Windows machine on which to install the vRealize Log Insight Windows agent.
- 2 Change to the directory where you have the vRealize Log Insight Windows agent .msi file.
- 3 Double-click the vRealize Log Insight Windows agent .msi file, accept the terms of the License Agreement, and click **Next**.
- 4 Enter the IP address or host name of the vRealize Log Insight server and click **Install**.

The wizard installs or updates the vRealize Log Insight Windows agent as an automatic Windows Service under the Local System service account.

5 Click **Finish**.

### **What to do next**

Configure the vRealize Log Insight Windows agent by editing liagent.ini file. See ["Configure the Log](#page-23-0) [Insight Windows Agent After Installation," on page 24](#page-23-0).

### **Install or Update the vRealize Log Insight Windows Agent from the Command Line**

You can install or update the Windows agent from the command line.

You can use the default or specify a service account, and use command-line parameters to specify server, port, and protocol information. For MSI command-line options, see the Microsoft Developer Network (MSDN) Library Web site and search for MSI command-line options.

### **Prerequisites**

- Verify that you have a copy of the vRealize Log Insight Windows agent .msi file. See ["Download Agent](#page-9-0) [Installation Files," on page 10](#page-9-0).
- n Verify that you have permissions to perform installations and start services on the Windows machine.
- If you use the silent installation options /quiet or /qn, verify that you run the installation as an administrator. If you are not an administrator and run silent installation, the installation does not prompt for administrator privileges and fails. Use the logging option and parameters /lxv\* file\_name for diagnostic purposes.

### **Procedure**

- 1 Log in to the Windows machine on which to install or update the vRealize Log Insight Windows agent.
- 2 Open a Command Prompt window.
- 3 Change to the directory where you have the vRealize Log Insight Windows agent .msi file.

4 Run the following command to install or update with default values. Replace *Version-Build\_Number* with your version and build number.

The /quiet option runs the command silently, and the /lxv option creates a log file in the current directory.

*Drive***:\***path-to-msi\_file***>VMware-Log-Insight-Agent-***Version-Build\_Number***.msi /quiet /lxv\* li\_install.log**

5 (Optional) Specify a user service account for the vRealize Log Insight Windows agent service to run under.

*Drive*:\*path-to-msi\_file*>VMware-Log-Insight-Agent-\*.msi SERVICEACCOUNT=domain\*user* SERVICEPASSWORD=*user\_password*

Nore The account supplied in the SERVICEACCOUNT parameter is granted with the **Log On As a Service** right and full-write access to the %ProgramData%\VMware\Log Insight Agent directory. If the supplied account does not exist it is created. The username must not exceed 20 characters. If you do not specify a SERVICEACCOUNT parameter, the vRealize Log Insight Windows agent service is installed or updated under the LocalSystem service account.

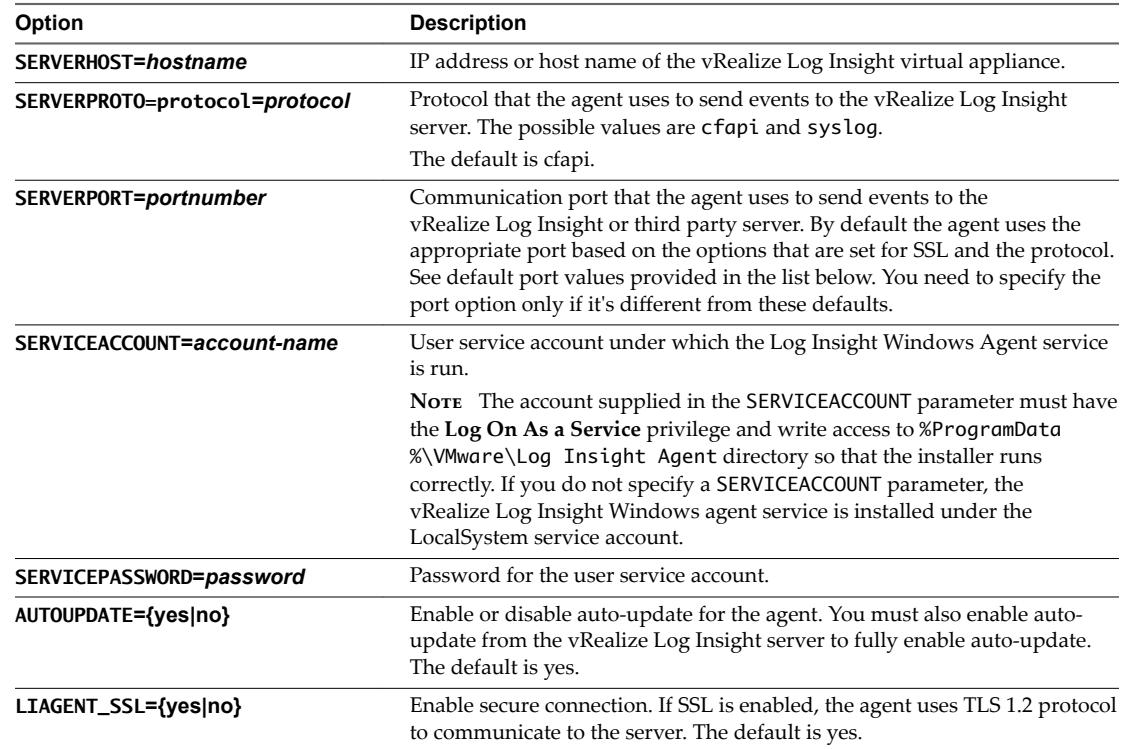

6 (Optional) You can specify values for the following command-line options as needed.

The command-line options correspond to hostname, proto , and port in the [server] section of the liagent.ini file.

The command installs or updates the vRealize Log Insight Windows agent as a Windows service. The vRealize Log Insight Windows agent service starts when you start the Windows machine.

#### **What to do next**

Verify that the command-line parameters you set are applied correctly in the liagent.ini file. See ["Configure the Log Insight Windows Agent After Installation," on page 24.](#page-23-0)

### <span id="page-12-0"></span>**Deploy the Log Insight Windows Agent to Multiple Machines**

You can perform a mass deployment of the Log Insight Windows Agent on target computers in a Windows domain.

1 Create a Transform File to Deploy Multiple vRealize Log Insight Windows Agents on page 13

To specify installation parameters to be used during deployment, you create an .mst transform file. You can configure the vRealize Log Insight Windows agent to send events to a vRealize Log Insight server, and to set the communication protocol, port, and user account for installing and starting the Log Insight agent service.

2 [Deploy Multiple Instances of the vRealize Log Insight Windows Agent on page 14](#page-13-0)

You can deploy multiple instances of the vRealize Log Insight Windows agent on target computers in a Windows domain.

### **Create a Transform File to Deploy Multiple vRealize Log Insight Windows Agents**

To specify installation parameters to be used during deployment, you create an .mst transform file. You can configure the vRealize Log Insight Windows agent to send events to a vRealize Log Insight server, and to set the communication protocol, port, and user account for installing and starting the Log Insight agent service.

### **Prerequisites**

- Verify that you have a copy of the vRealize Log Insight Windows .msi file. See ["Download Agent](#page-9-0) [Installation Files," on page 10](#page-9-0).
- Download and install the Orca database editor. See http://support.microsoft.com/kb/255905.

#### **Procedure**

- 1 Open the vRealize Log Insight Windows agent .msi fie in the Orca editor and select **Transform > New Transform**.
- 2 Edit the Property table and add necessary parameters and values for a customized installation or upgrade.
	- a Click **Property** to open the Property table.
	- b From the **Table** drop-down menu, select **Add Row**.
	- c Enter a property name and value in the Add Row dialog box.

Valid parameters are shown in the following table.

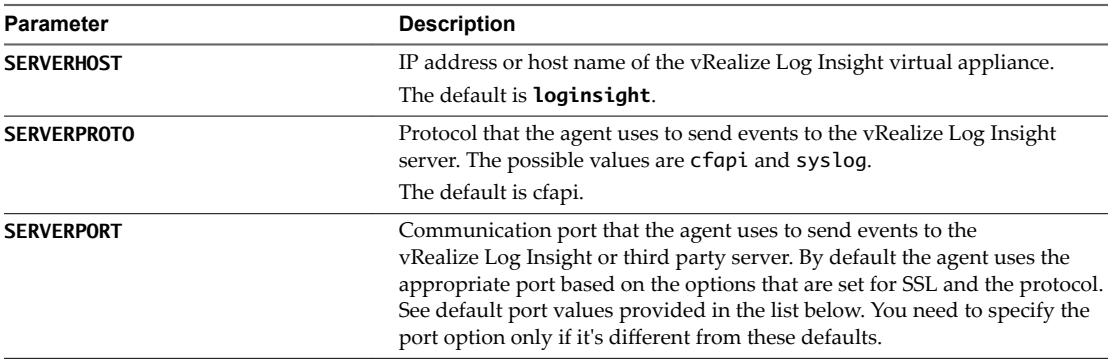

<span id="page-13-0"></span>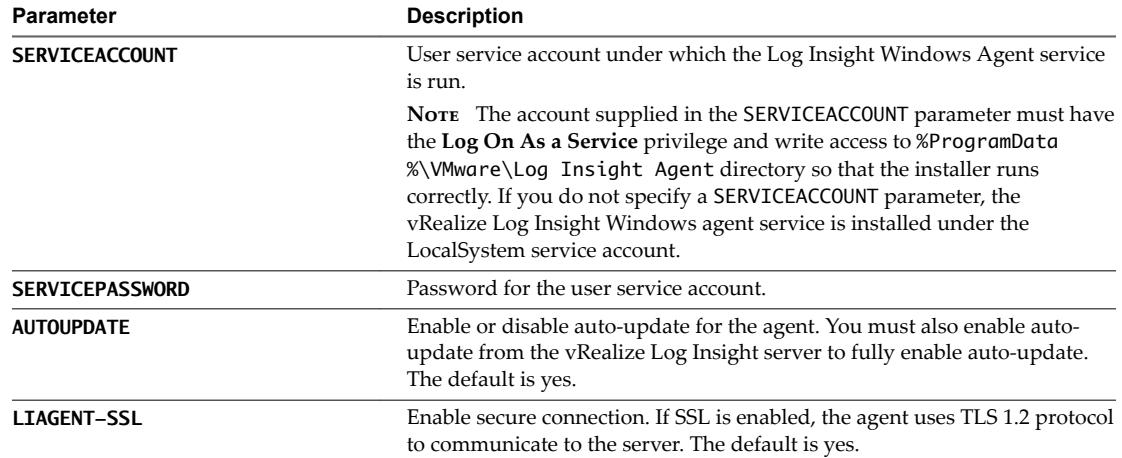

#### 3 Select **Transform > Generate Transform** and save the .mst file.

#### **What to do next**

Use the .msi and .mst files to deploy the vRealize Log Insight Windows agent.

### **Deploy Multiple Instances of the vRealize Log Insight Windows Agent**

You can deploy multiple instances of the vRealize Log Insight Windows agent on target computers in a Windows domain.

For more information about why you need to reboot the client machine twice, see http://support.microsoft.com/kb/305293.

#### **Prerequisites**

- n Verify that you have an administrator account or an account with administrative privileges on the domain controller.
- Verify that you have a copy of the vRealize Log Insight Windows agent .msi file. See ["Download Agent](#page-9-0) [Installation Files," on page 10](#page-9-0).
- Familiarize yourself with the procedures described in http://support.microsoft.com/kb/887405 and http://support.microsoft.com/kb/816102.

#### **Procedure**

- 1 Log in to the domain controller as an administrator or a user with administrative privileges.
- 2 Create a distribution point and copy the vRealize Log Insight Windows agent .msi file to the distribution point.
- 3 Open the Group Policy Management Console and create a Group Policy Object to deploy the vRealize Log Insight Windows agent .msi file.
- 4 Edit the Group Policy Object for software deployment and assign a package.
- 5 (Optional) If you generated an .mst file before deployment, select the .mst configuration file on the Modifications tab of the GPO Properties window. and use the Advanced method to edit a Group Policy Object to deploy the .msi package.
- <span id="page-14-0"></span>6 (Optional) Upgrade the vRealize Log Insight Windows agent.
	- a Copy the upgrade .msi file to the distribution point.
	- b Click the **Upgrade** tab on the Group Policy Object Properties window.
	- c Add the initially installed version of the .msi file in the Packages that this package will upgrade section.
- 7 Deploy the vRealize Log Insight Windows agent to specific security groups that include the domain users.
- 8 Close all Group Policy Management Console and Group Policy Management Editor windows on the domain controller and restart the client machines.

If Fast Login Optimization is enabled, reboot the client machines twice.

9 Verify that vRealize Log Insight Windows agent is installed on the client machines as a local service.

If you configured SERVICEACCOUNT and SERVICEPASSWORD parameters for using an .mst file to deploy multiple instances of vRealize Log Insight Windows agent, verify that vRealize Log Insight Windows agent is installed on the client machines under the user account that you specified.

#### **What to do next**

If the multiple instances of vRealize Log Insight Windows agent is not successful, see ["Mass Deployment of](#page-77-0) [the Log Insight Windows Agent is Not Successful," on page 78](#page-77-0).

### **Install or Update the vRealize Log Insight Linux Agent RPM package**

You can install or update the vRealize Log Insight Linux agent as a root or non-root user and you can set configuration parameters during installation. After installation, you can verify the installed version.

#### **Prerequisites**

- Read about installation defaults and how to change them at ["Options for vRealize Log Insight Agents,"](#page-19-0) [on page 20.](#page-19-0)
- Log in as **root** or use sudo to run console commands.
- n The vRealize Log Insight Linux agent needs access to syslog and networking services to function. Install and run the vRealize Log Insight Linux agent on runlevels 3 and 5. If you want the vRealize Log Insight Linux agent to work under other runlevels, configure the system appropriately.

#### **Procedure**

- 1 You can install or upgrade an agent from the console.
	- To install the vRealize Log Insight Linux agent with default configuration settings, open a console and run the following command.

rpm -i VMware-Log-Insight-Agent-<*version-and-build-number*>.rpm

To upgrade the agent without changing current configuration settings, open a console and run the following command.

```
 rpm -Uhv VMware-Log-Insight-Agent-<version-and-build-number>.rpm
```
2 (Optional) You can override the default configuration values for installation or the current configuration values during an update. You do this by specifying options as part of the install or upgrade command.

sudo <*OPTION=value*> rpm -i <*version-and-build-number*>.rpm

3 (Optional) Verify the installed version by running the following command.

rpm -qa | grep Log-Insight-Agent

### <span id="page-15-0"></span>**Example: Linux Agent Install and Update Examples**

The following command installs the vRealize Log Insight agent for a Linux RPM distribution. It installs the agent on a separate server, assigns a non-default port number, and creates a vRealize Log Insight agent user.

sudo SERVERHOST=myagentserver SERVERPORT=1234 LIAGENTUSER=liagent rpm -i VMware-Log-Insight-Agent-44.1234.rpm

■ The following command updates the agent with the given rpm file. Current agent configuration is unchanged.

rpm -Uhv VMware-Log-Insight-Agent-44.1234.rpm

### **Install or Update the vRealize Log Insight Linux Agent DEB package**

When you install or update the vRealize Log Insight Linux agent DEB package, you can set the target server during installation and keep or replace the liagent.ini configuration file. After installation, you can verify the installed version.

The agent DEB package installation can installed or upgraded from the command line and modified with package options, or it can be configured through the debconf database. The following table shows supported options.

You can install the agent in two ways. You can specify additional parameters during installation

### **Prerequisites**

- Read about installation defaults and how to change them at ["Options for vRealize Log Insight Agents,"](#page-19-0) [on page 20.](#page-19-0)
- Log in as **root** or use sudo to run console commands.
- n Verify that the vRealize Log Insight Linux agent has access to syslog and networking services to function. By default, the vRealize Log Insight Linux agent runs on runlevels 2, 3, 4, and 5 and stops on runlevels 0, 1, and 6.

### **Procedure**

1 Open a console and run the dpkg -i *package\_name* command to install or update the vRealize Log InsightLinux agent.

Replace *package\_name* with the vRealize Log Insight name **vmware-log-insight-agent-** and the appropriate version build number of your download version. This installs the package using all default values.

dpkg -i vmware-log-insight-agent-*VERSION-BUILD\_NUMBER*\_all.deb

2 (Optional) Verify the installed version by running the dpkg -l | grep -i vmware-log-insight-agent command.

### **Example: Customizing Configuration**

### **Example: Debconf Database**

Optionally, you can override the default configuration values for installation or the current configuration values during an update. You do this by specifying options as part of the install or upgrade command.

For a complete list of options, see ["Options for vRealize Log Insight Agents," on page 20](#page-19-0)

sudo <*OPTION*=*value*> dpkg -i vmware-log-insight-agent-<*version-and-build-number*>\_all.deb

Specify a target vRealize Log Insight server.

To set the target during installation, run the sudo command and replace hostname with the IP address or hostname of the vRealize Log Insight server as shown in the following example:

sudo SERVERHOST=hostname dpkg -iv mware-log-insight-agent-<*version-and-build-number*>\_all.deb

Unless you enabled the --force-confold flag during installation, whenever you update to a newer version, the system prompts you to keep or replace the liagent.ini configuration file. The following system message appears:

```
Configuration file `/var/lib/loginsight-agent/liagent.ini'
 ==> Modified (by you or by a script) since installation.
 ==> Package distributor has shipped an updated version.
   What would you like to do about it ? Your options are:
   Y or I : install the package maintainer's version
    N or O : keep your currently-installed version
     D : show the differences between the versions
      Z : start a shell to examine the situation
 The default action is to keep your current version.
*** liagent.ini (Y/I/N/O/D/Z) [default=N] ?
```
To preserve the existing configuration, use [default=N] . The additional parameters passed from the command line are still applied.

Configure the connection protocol.

To override the default connection protocol, use the SERVERPROTO variable as shown in the following example:

sudo SERVERPROTO=syslog dpkg -i vmware-log-insight-agent-<*version-and-build-number*>\_all.deb

■ Configure the connection port.

To override the default connection port provide a value for the SERVERPORT variable to the installer as shown in the following example:

sudo SERVERPORT=1234 dpkg -i vmware-log-insight-agent-<*version-and-build-number*>\_all.deb

■ Run the agent as a non-root user.

To run the vRealize Log Insight Linux agent as a **non-root** user run the sudo command.

sudo LIAGENTUSER=liagent dpkg -i vmware-log-insight-agent-<*version-build-number*>\_all.deb

If the specified user does not exist, the vRealize Log Insight Linux agent creates the user account during the installation. The created account is not deleted after uninstallation. If you install the Linux agent with the LIAGENTUSER=*non\_root\_user* parameter and try to upgrade with the LIAGENTUSER=*non\_root\_user2* parameter, a conflict occurs and warnings appear because the *non\_root\_user2* user does not have the permissions of the *non\_root\_user* user.

### vRealize Log Insight

Along with environment options, the agent DEB package also can be configured through the debconf database. The following table shows supported debconf options and corresponding vRealize Log Insight agent DEB installer options:

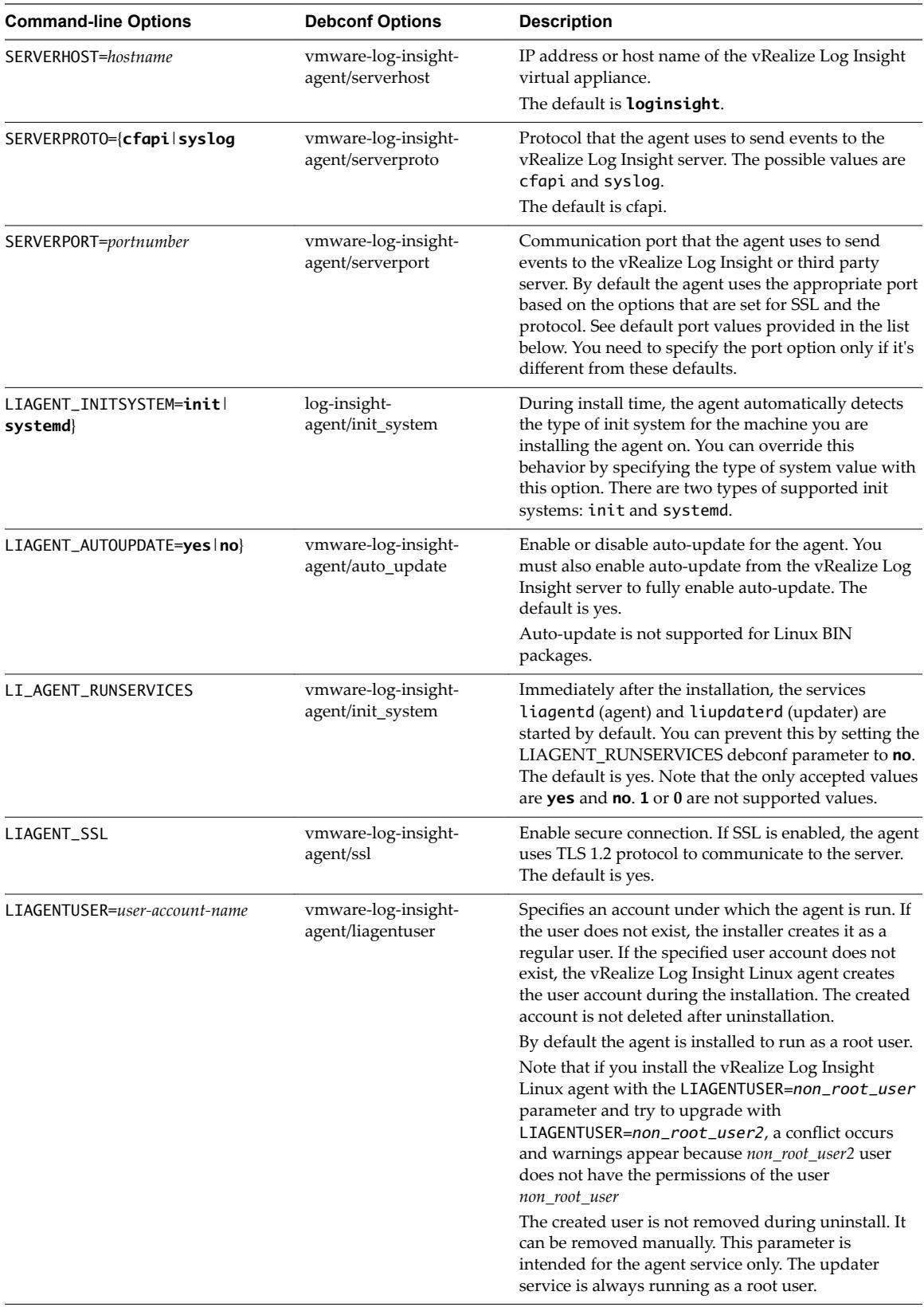

### <span id="page-18-0"></span>**Install the Log Insight Linux Agent Binary Package**

Installing the binary package includes changing the .bin file to an executable file and then installing the agent.

Upgrading the .bin package is not officially supported. If you used the .bin package to install an existing Log Insight Linux Agent,make a backup copy of the liagent.ini file located in /var/lib/loginsight-agent directory to keep the local configuration. After you have a backup copy, manually uninstall the Log Insight Linux Agent. See ["Uninstall the Log Insight Linux Agent bin package," on page 70](#page-69-0).

If you use the .bin package to install Linux agents, the init.d script named liagentd is installed as part of the package installation, but the package does not register the script. You can register the script manually.

You can verify that the installation is successful by running (/sbin/) service liagentd status command.

### **Prerequisites**

- n Download and copy the Log Insight Linux Agent .bin package to the target Linux machine.
- Verify that the Log Insight Linux Agent has access to syslog and networking services.

#### **Procedure**

1 Open a console and run the chmod command to change the .bin file to an executable file.

Replace *filename-version* with the appropriate version.

chmod +x filename-version.bin

2 From a command prompt, run the ./filename-version.bin command to install the agent.

Replace *filename-version* with the appropriate version.

./*filename-version*.bin

3 (Optional) To set the target vRealize Log Insight server during installation, run the sudo SERVERHOST=hostname ./filename-version.bin command.

Replace *hostname* with the IP address or hostname of the vRealize Log Insight server.

sudo SERVERHOST=hostname ./*filename-version*.bin

4 (Optional) To override the default connection protocol use the SERVERPROTO variable as shown in the following example:

sudo SERVERPROTO=syslog ./*filename-version*.htm

5 (Optional) To override the default connection port provide a value for the SERVERPORT variable to the installer as shown in the following example:

sudo SERVERPORT=1234 ./*filename-version*.htm

6 (Optional) To run the Log Insight Linux Agent as a **non-root** user run the sudo command.

sudo LIAGENTUSER=liagent ./filename-version.bin

If the specified user does not exist, the Log Insight Linux Agent creates the user account during the installation. The created account is not deleted after uninstallation. If you install the Log Insight Linux Agent with the LIAGENTUSER=*non\_root\_user* parameter and try to upgrade with the LIAGENTUSER=*non\_root\_user2* parameter, a conflict occurs and warnings appear because the *non\_root\_user2* user does not have the permissions of the *non\_root\_user* user.

## <span id="page-19-0"></span>**Options for vRealize Log Insight Agents**

When you install vRealize Log Insight agents from the command line, you can include options to configure your deployment during installation. These options correspond to settings in the liagent.ini file.

### **Common Linux Agent Options**

The following options can be used during installation to configure vRealize Log Insight Linux agents.

**Table 2**‑**1.** Installation Options for Linux Agents

| Option                            | <b>Description</b>                                                                                                    |
|-----------------------------------|----------------------------------------------------------------------------------------------------|
| SERVERHOST=hostname               | IP address or host name of the vRealize Log Insight virtual<br>appliance.<br>The default is <b>loginsight</b> .                                                                                                    |
| SERVERPROTO={cfapi syslog}        | Protocol that the agent uses to send events to the<br>vRealize Log Insight server. The possible values are cfapi<br>and syslog.<br>The default is cfapi.                                                                                                    |
| SERVERPORT=portnumber             | Communication port that the agent uses to send events to<br>the vRealize Log Insight or third party server. By default<br>the agent uses the appropriate port based on the options<br>that are set for SSL and the protocol. See default port<br>values provided in the list below. You need to specify the<br>port option only if it's different from these defaults.                                                                                         |
| LIAGENT_INITSYSTEM={init systemd} | During install time, the agent automatically detects the<br>type of init system for the machine you are installing the<br>agent on. You can override this behavior by specifying the<br>type of system value with this option. There are two types<br>of supported init systems: init and systemd.                                                                                                    |
| LIAGENT_AUTOUPDATE={yes   no}     | Enable or disable auto-update for the agent. You must also<br>enable auto-update from the vRealize Log Insight server to<br>fully enable auto-update. The default is yes.<br>Auto-update is not supported for Linux BIN packages.                                                                                                    |
| $LIAGENT_SSL = \{yes \mid no\}$   | Enable secure connection. If SSL is enabled, the agent uses<br>TLS 1.2 protocol to communicate to the server. The default<br>is yes.                                                                                                    |
| LIAGENTUSER=user-account-name     | Specifies an account under which the agent is run. If the<br>user does not exist, the installer creates it as a regular user.<br>If the specified user account does not exist, the<br>vRealize Log Insight Linux agent creates the user account<br>during the installation. The created account is not deleted<br>after uninstallation.<br>By default the agent is installed to run as a root user.<br>Note that if you install the vRealize Log Insight Linux |
|                                   | agent with the LIAGENTUSER=non_root_user parameter<br>and try to upgrade with LIAGENTUSER=non_root_user2,<br>a conflict occurs and warnings appear because<br>non_root_user2 user does not have the permissions of the<br>user non_root_user                                                                                                    |
|                                   | The created user is not removed during uninstall. It can be<br>removed manually. This parameter is intended for the<br>agent service only. The updater service is always running<br>as a root user.                                                                                                    |

### <span id="page-20-0"></span>**Automatic Update for vRealize Log Insight Agents**

The auto-update feature for vRealize Log Insight agents allows active agents to check, download, and automatically update based on the agent install packages from the vRealize Log Insight server.

You can enable auto-update from the server for all agents, or from clients for individual agent instances. Agents must have an active status and be version 4.3 or later.

Auto-update is not supported for Linux BIN packages.

### **Disable or Enable Auto-Update for Individual Agents**

You can enable or disable auto-update for individual agents by editing the client-side configuration file for that agent.

By default, auto-update is enabled from the client side for an agent.

#### **Prerequisites**

Agents must be version 4.3 or later.

#### **Procedure**

- 1 Open the local liagent.ini file in an editor.
- 2 Locate the [update] section.

It will look similar to the following example.

```
[update]
; Do not change this parameter
package_type=msi
; Enable automatic update of the agent. If enabled:
; the agent will silently check for updates from the server and
; if available will automatically download and apply the update.
;auto_update=yes
```
- 3 Uncomment auto\_update=yes to enable auto-update, or change the value for auto\_update to "no" to disable auto-update.
- 4 Save and close the liagent.ini file.

Working with vRealize Log Insight Agents

## <span id="page-22-0"></span>**Configuring a vRealize Log Insight Configuring a vRealize Log Insight**<br>Agent

After you have deployed an agent, you can configure it to send events to the vRealize Log Insight server that you select, specify communication protocols, and so on.

Use these instructions as required to configure your agents to your requirements.

■ [Configure the Log Insight Windows Agent After Installation on page 24](#page-23-0)

You can configure the Log Insight Windows Agent after you install it. Edit the liagent.ini file to configure Log Insight Windows Agent to send events to a vRealize Log Insight, set the communication protocol and port, add Windows event channels, and configure flat file log collection. The file is located in the *%ProgramData%*\VMware\Log Insight Agent directory.

■ [Configure the Log Insight Linux Agent on page 36](#page-35-0)

You can configure the Log Insight Linux Agent after you install it. Edit the liagent.ini file to configure the agent to send events to a vRealize Log Insight server, set the communication protocol and port, and configure flat file log collection. The liagent.ini file is located in the /var/lib/loginsight-agent/ directory.

n [Centralized Configuration of vRealize Log Insight Agents on page 43](#page-42-0)

You can configure multiple Windows or Linux vRealize Log Insight agents.

■ [Using Common Values for Agent Configuration on page 45](#page-44-0)

You can override the default values of the agent configuration file with common parameter values that apply for each agent configuration section for Windows or Linux agents.

**n** [Parsing Logs on page 46](#page-45-0)

Agent-side log parsers extract structured data from raw logs before delivering to the vRealize Log Insight server. Using log parsers, vRealize Log Insight can analyze logs, extract information from them, and show those results on the server. Log parsers can be configured for both Windows and Linux vRealize Log Insight Agents.

### <span id="page-23-0"></span>**Configure the Log Insight Windows Agent After Installation**

You can configure the Log Insight Windows Agent after you install it. Edit the liagent.ini file to configure Log Insight Windows Agent to send events to a vRealize Log Insight, set the communication protocol and port, add Windows event channels, and configure flat file log collection. The file is located in the *%ProgramData%*\VMware\Log Insight Agent directory.

### **Default Configuration of the Log Insight Windows Agent**

After installation, the liagent.ini file contains pre-configured default settings for the Log Insight Windows Agent.

### **Log Insight Windows Agent liagent.ini Default Configuration**

If you use non-ASCII names and values, save the configuration as UTF-8.

The final configuration is this file joined with settings from the server to form the liagent-effective.ini  $file$ 

You may find it more efficient to configure the settings from the server's agents page.

```
; Client-side configuration of VMware Log Insight Agent.
; See liagent-effective.ini for the actual configuration used by VMware Log Insight Agent.
```

```
[server]
; Log Insight server hostname or ip address
; If omitted the default value is LOGINSIGHT
;hostname=LOGINSIGHT
```

```
; Set protocol to use:
; cfapi - Log Insight REST API
; syslog - Syslog protocol
; If omitted the default value is cfapi
;
;proto=cfapi
; Log Insight server port to connect to. If omitted the default value is:
; for syslog: 514
; for cfapi without ssl: 9000
; for cfapi with ssl: 9543
;port=9000
;ssl - enable/disable SSL. Applies to cfapi protocol only.
; Possible values are yes or no. If omitted the default value is no.
;ssl=no
; Time in minutes to force reconnection to the server
; If omitted the default value is 30
;reconnect=30
[storage]
;max_disk_buffer - max disk usage limit (data + logs) in MB:
; 100 - 2000 MB, default 200
;max_disk_buffer=200
```
[logging]

```
;debug_level - the level of debug messages to enable:
; 0 - no debug messages
; 1 - trace essential debug messages
; 2 - verbose debug messages (will have negative impact on performance)
;debug_level=0
;
;The interval in minutes to print statistics
;stats_period=15
[update]
; Do not change this parameter
package_type=msi
; Enable automatic update of the agent. If enabled:
; the agent will silently check for updates from the server and
; if available will automatically download and apply the update.
;auto_update=yes
[winlog|Application]
channel=Application
raw_syslog=no
```
[winlog|Security] channel=Security

[winlog|System] channel=System

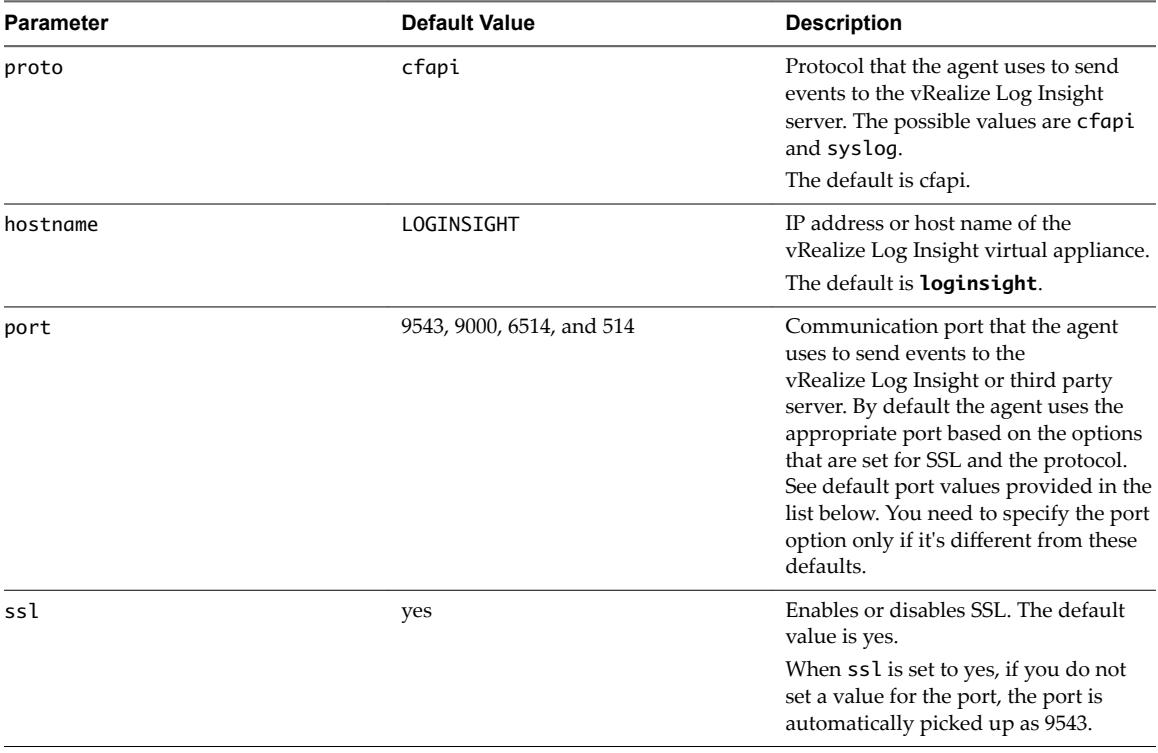

<span id="page-25-0"></span>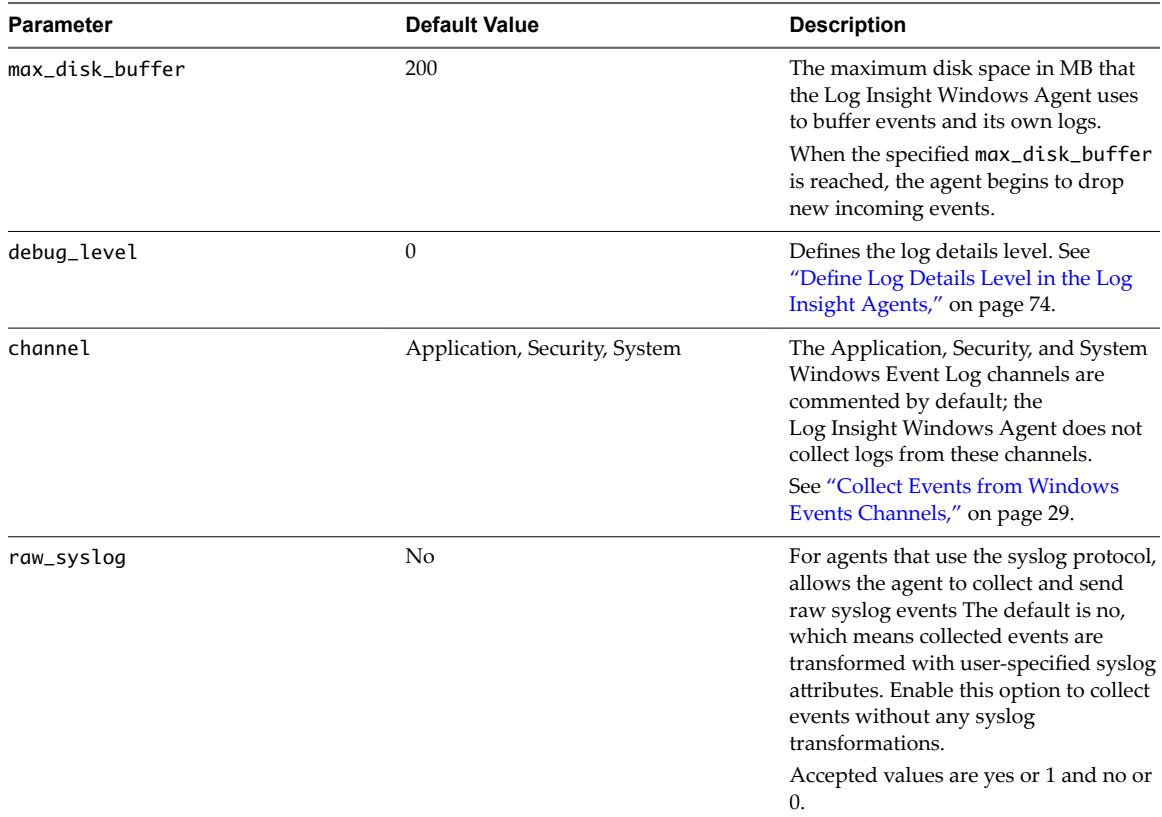

### **Set Target vRealize Log Insight Server**

You can set or change the target vRealize Log Insight server that the vRealize Log Insight Windows agent sends event to, if you have not set the values during the installation process. You can send events to one or more destinations.

Multiple destination connections are defined through the [server|<dest\_id>] section of the li-agent.ini file, where <dest\_id> is a unique per configuration connection id. You can use the same options for additional destinations as for the default [server] section. However, additional destinations should not be configured for auto-upgrade and the destination servers cannot be used for agent configuration. You can specify two additional destinations.

When you define additional [server] sections, you must specify a hostname. By default, the agent sends all collected events to all destinations. You can filter events to send different events to different destinations.

#### **Prerequisites**

- **n** Log in to the Windows machine on which you installed the vRealize Log Insight Windows agent and start the Services manager to verify that the vRealize Log Insightagent service is installed.
- n If you have a vRealize Log Insight cluster with an enabled Integrated Load Balancer, see Enable Integrated Load Balancer for custom SSL certificate specific requirements.

#### **Procedure**

1 Navigate to the program data folder of the vRealize Log Insight Windows agent.

%ProgramData%\VMware\Log Insight Agent

2 Open the liagent.ini file in any text editor.

- **Parameter Description proto Protocol that the agent uses to send events to the vRealize Log Insight Protocol that the agent uses to send events to the vRealize Log Insight** server. The possible values are cfapi and syslog. The default is cfapi. **hostname** IP address or host name of the vRealize Log Insight virtual appliance. You can specify an IPv4 or IPv6 address. An IPv6 address can be specified with or without square brackets. For example: hostname = 2001:cdba::3257:9652 or hostname = [2001:cdba::3257:9652] If the host supports both IPv4 and IPv6 stacks and a domain name is specified as the hostname, then the agent will use the IP stack depending on the IP address that is returned by the name resolver. If the resolver returns both IPv4 and IPv6 addresses, than the agent will try to connect sequentially to both addresses in the given order. **port communication port** that the agent uses to send events to the vRealize Log Insight or third party server. By default the agent uses the appropriate port based on the options that are set for SSL and the protocol. See default port values provided in the list below. You need to specify the port option only if it's different from these defaults. **ssl** Enables or disables SSL. The default value is yes. When ssl is set to yes, if you do not set a value for the port, the port is automatically picked up as 9543. **reconnect** The time in minutes to force reconnection to the server. The default value is 30.
- 3 Modify the following parameters and set the values for your environment.

#### [server]

```
hostname=LOGINSIGHT
```

```
; Hostname or IP address of your Log Insight server / cluster load balancer. Default:
;hostname=LOGINSIGHT
```
; Protocol can be cfapi (Log Insight REST API), syslog. Default: ;proto=*cfapi*

; Log Insight server port to connect to. Default ports for protocols (all TCP): ; syslog: 514; syslog with ssl: 6514; cfapi: 9000; cfapi with ssl: 9543. Default: ;port=9543

; SSL usage. Default: ;ssl=yes

4 Save and close the liagent.ini file.

The following configuration example sets a target vRealize Log Insight server that uses a trusted certificate authority.

```
[server]
proto=cfapi
hostname=LOGINSIGHT
port=9543
ssl=yes; 
ssl_ca_path=/etc/pki/tls/certs/ca.pem
```
The following example shows a multi-destination configuration.

■ The first (default) destination receives all collected events.

```
[server]
hostname=prod1.licf.vmware.com
```
n The second destination receives just syslog events through the plain syslog protocol.

```
[server|syslog-audit]
hostname=third_party_audit_management.eng.vmware.com
proto=syslog
ssl=no
filter= {filelog; syslog; }
```
■ The third destination receives vRealize Operations Manager events if they have the level field equal to "error" or "warning" and they are collected by sections whose name begins with "vrops-"

```
[server|licf-prod1]
hostname=vrops-errors.licf.vmware.com
filter= \{; vrops-.*; level == "error" || level == "warning"}
```
;Collecting syslog messages. [filelog|syslog] directory=/var/log include=messages

```
;various vRops logs. Note that all section names begin with "vrops-" prefix, which is used in 
third destination filter.
[filelog|vrops-ANALYTICS-analytics]
directory=/data/vcops/log
include=analytics*.log*
exclude=analytics*-gc.log*
parser=auto
[filelog|vrops-COLLECTOR-collector]
directory=/data/vcops/log
include=collector.log*
event_marker=^\d
{4}-\d{2}-\d{2}[\\s]\d{2}:\\d{2}:\\d{2}\,\ddot{2}\},\ddot{3}parser=auto
```

```
[filelog|vrops-COLLECTOR-collector_wrapper]
directory=/data/vcops/log
include=collector-wrapper.log*
event_marker=^\d{4} 
-\lambda d{2}-\d{2}[\S] \d{2}:\d{2} 
:\d
{2} 
\backslash . \backslash d{3} 
parser=auto
```
#### **What to do next**

You can configure additional SSL options for the vRealize Log Insight Windows agent. See Configure SSL Connection Between the Server and the Log Insight Agents.

### <span id="page-28-0"></span>**Collect Events from Windows Events Channels**

You can add a Windows event channel to the Log Insight Windows Agent configuration. The Log Insight Windows Agent will collect the events and send them to the vRealize Log Insight server.

Field names are restricted. The following field names are reserved and cannot be used as field names.

#### **Prerequisites**

Log in to the Windows machine on which you installed the vRealize Log Insight Windows agent and start the Services manager to verify that the vRealize Log Insight agent service is installed.

#### **Procedure**

1 Navigate to the program data folder of the vRealize Log Insight Windows agent.

%ProgramData%\VMware\Log Insight Agent

- 2 Open the liagent.ini file in any text editor.
- 3 Add the following parameters and set the values for your environment.

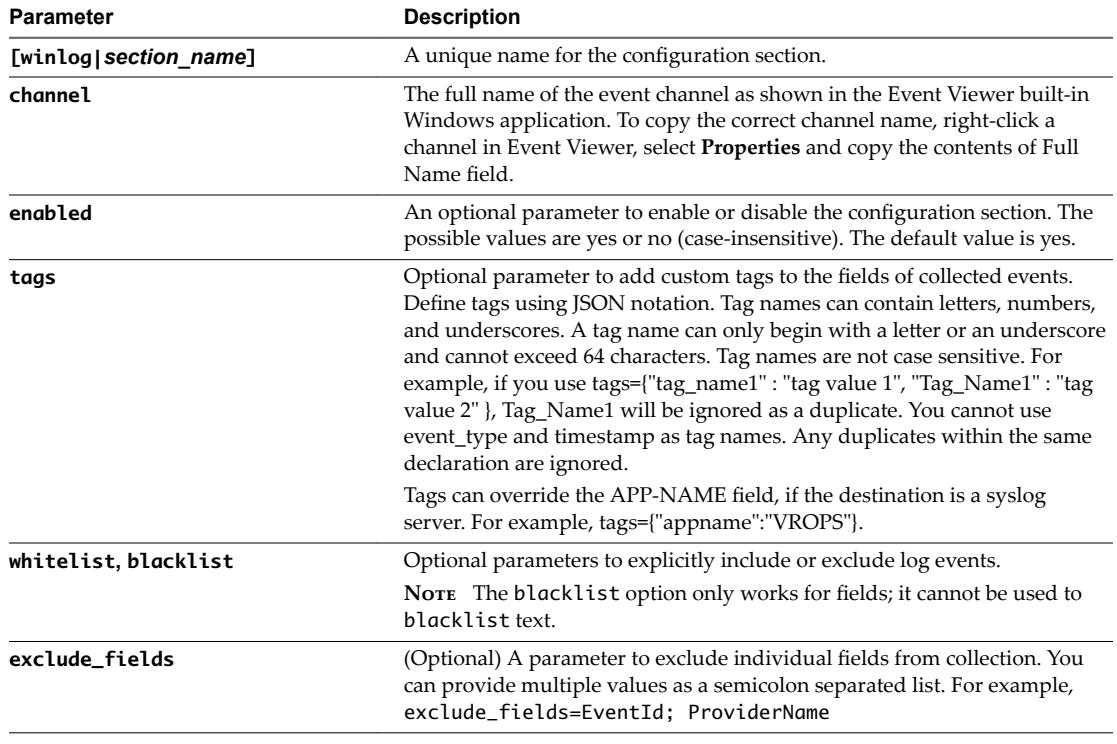

[winlog|*section\_name*]

channel=*event\_channel\_name* enabled=*yes\_or\_no*

tags={"tag\_name1" : "Tag value 1", "tag\_name2" : "tag value 2" }

4 Save and close the liagent.ini file.

### **Example: Configurations**

See the following [winlog] configuration examples.

```
[winlog|Events_Firewall ]
channel=Microsoft-Windows-Windows Firewall With Advanced Security/Firewall 
enabled=no
[winlog|custom]
channel=Custom
tags={"ChannelDescription": "Events testing channel"}
```
### **Set up Filtering for Windows Event Channels**

You can set up filters for Windows Event channels to explicitly include or exclude log events.

You use the whitelist and blacklist parameters to evaluate a filter expression. The filter expression is a Boolean expression that consists of event fields and operators.

Nore The blacklist option only works for fields; it cannot be used to blacklist text.

- whitelist collects only log events for which the filter expression evaluates to non-zero. If you omit whitelist, the value is an implied 1.
- blacklist excludes log events for which the filter expression evaluates to non-zero. The default value is 0.

For a complete list of Windows event fields and operators see ["Event Fields and Operators," on page 31.](#page-30-0)

#### **Prerequisites**

Log in to the Windows machine on which you installed the vRealize Log Insight Windows agent and start the Services manager to verify that the vRealize Log Insight agent service is installed.

#### **Procedure**

1 Navigate to the program data folder of the vRealize Log Insight Windows agent.

%ProgramData%\VMware\Log Insight Agent

- 2 Open the liagent.ini file in any text editor.
- 3 Add a whitelist or blacklist parameter in the [winlog|] section.

For example

```
[winlog|unique_section_name]
channel = event_channel_name
blacklist = filter_expression
```
4 Create a filter expression from Windows events fields and operators.

For example

whitelist = level > WINLOG\_LEVEL\_SUCCESS and level < WINLOG\_LEVEL\_INFO

5 Save and close the liagent.ini file.

#### **Example: Filter Configurations**

You can configure the agent to collect only error events, for example

```
[winlog|Security-Error]
channel = Security
whitelist = Level == WINLOG_LEVEL_CRITICAL or Level == WINLOG_LEVEL_ERROR
```
<span id="page-30-0"></span>You can configure the agent to collect only VMware Network events from Application channel, for example

```
[winlog|VMwareNetwork]
channel = Application
whitelist = ProviderName == "VMnetAdapter" or ProviderName == "VMnetBridge" or ProviderName ==
"VMnetDHCP"
```
You can configure the agent to collect all events from Security channel except particular events, for example

[winlog|Security-Verbose] channel = Security blacklist = EventID ==  $4688$  or EventID ==  $5447$ 

### **Event Fields and Operators**

Use the Windows event fields and operators to build filter expressions.

### **Filter Expression Operators**

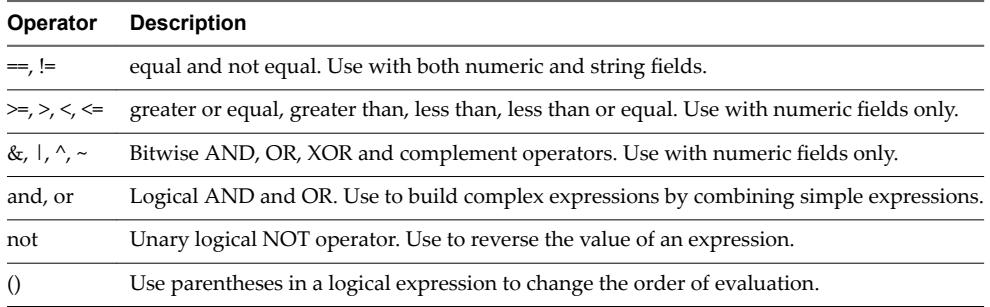

#### **Windows Event Fields**

You can use the following Windows event fields in a filter expression.

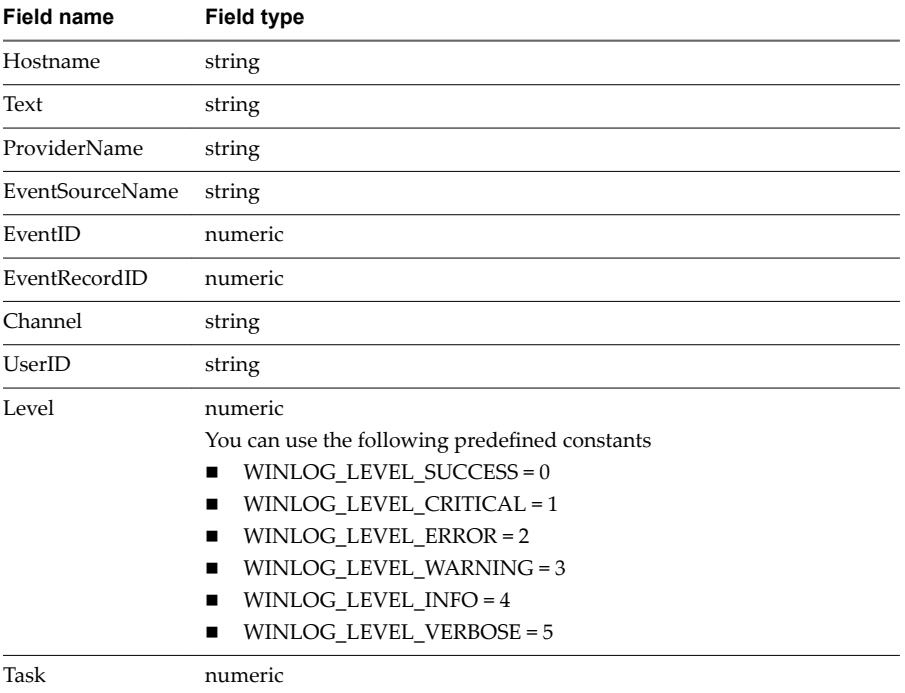

<span id="page-31-0"></span>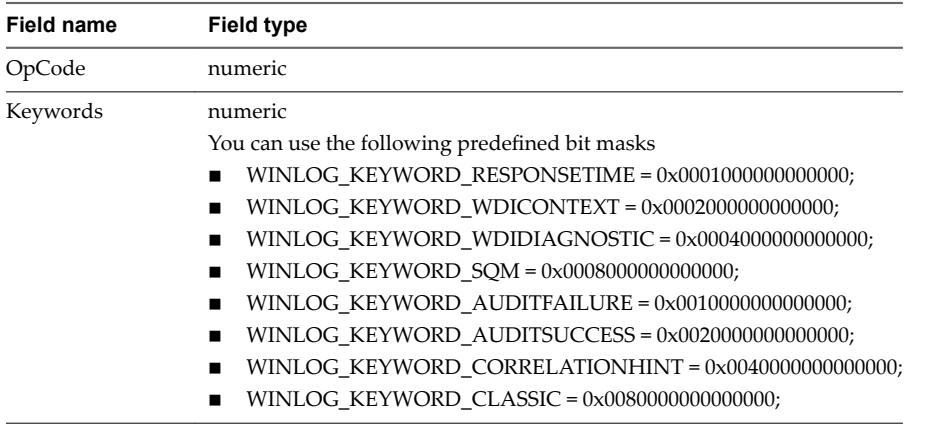

### **Examples**

Collect all critical, error and warning events

```
[winlog|app]
channel = Application
whitelist = level > WINLOG_LEVEL_SUCCESS and level < WINLOG_LEVEL_INFO
```
Collect only Audit Failure events from Security channel

```
[winlog|security]
channel = Security
whitelist = Keywords & WINLOG_KEYWORD_AUDITFAILURE
```
### **Collect Events from a Log File**

You can configure the vRealize Log Insight Windows agent to collect events from one or more log files.

Collecting from Encrypted Folders

An agent is able to collect from encrypted folders. The Agent will collect from an encrypted folder only if it is run by the user who encrypted the folder.

Field names are restricted. The following field names are reserved and cannot be used as field names.

#### **Prerequisites**

Log in to the Windows machine on which you installed the vRealize Log Insight Windows agent and start the Services manager to verify that the vRealize Log Insight agent service is installed.

### **Procedure**

1 Navigate to the program data folder of the vRealize Log Insight Windows agent.

%ProgramData%\VMware\Log Insight Agent

2 Open the liagent.ini file in any text editor.

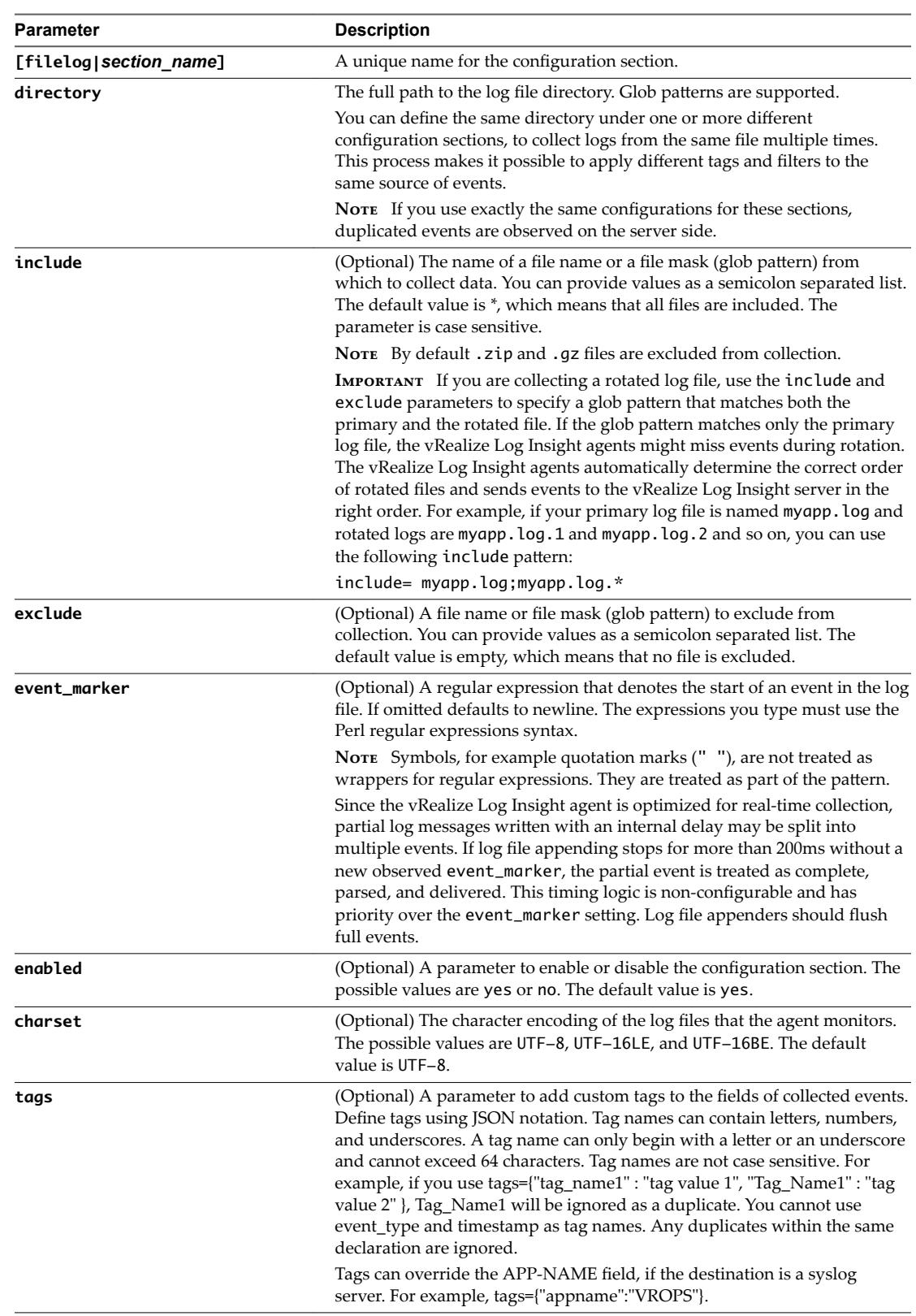

3 Add configuration parameters and set the values for your environment.

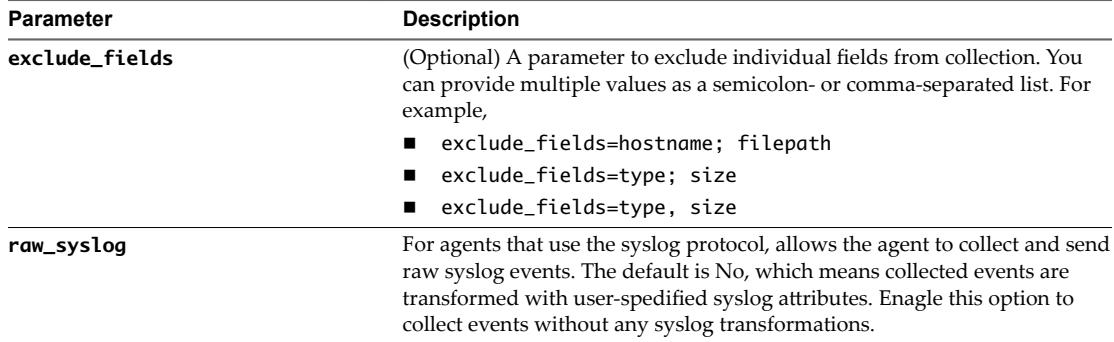

[filelog|*section\_name*] directory=*path\_to\_log\_directory*

include=*glob\_pattern*

### **Example: Configurations**

```
[filelog|vCenterMain]
```

```
directory=C:\ProgramData\VMware\VMware VirtualCenter\Logs
include=vpxd-*.log
exclude=vpxd-alert-*.log;vpxd-profiler-*.log
event_marker=^\d{4}-\d{2}-\d{2}[A-Z]\d{2}:\d{2}:\d{2}\.\d{3}
```

```
[filelog|ApacheAccessLogs]
enabled=yes
directory=C:\Program Files (x86)\Apache Software Foundation\Apache2.2\logs
include=*.log
exclude=*_old.log
tags={"Provider" : "Apache"}
```

```
[filelog|MSSQL]
directory=C:\Program Files\Microsoft SQL Server\MSSQL10.MSSQLSERVER\MSSQL\Log
charset=UTF-16LE
event_marker=^[^\s]
```
### **Set up Windows Log File Channel Filtering**

You can set up filters for Windows log files to explicitly include or exclude log events.

You use the whitelist and blacklist parameters to evaluate a filter expression. The filter expression is a Boolean expression that consists of event fields and operators.

NoTE The blacklist option only works for fields; it cannot be used to blacklist text.

- whitelist collects only log events for which the filter expression evaluates to non-zero. If you omit whitelist, the value is an implied 1.
- n blacklist excludes log events for which the filter expression evaluates to non-zero. The default value is 0.

For a complete list of Windows event fields and operators see ["Event Fields and Operators," on page 31.](#page-30-0)

### **Prerequisites**

Log in to the Windows machine on which you installed the vRealize Log Insight Windows agent and start the Services manager to verify that the vRealize Log Insight agent service is installed.

#### <span id="page-34-0"></span>**Procedure**

1 Navigate to the program data folder of the vRealize Log Insight Windows agent.

%ProgramData%\VMware\Log Insight Agent

- 2 Open the liagent.ini file in any text editor.
- 3 Add a whitelist or blacklist parameter in the [filelog|] section.

For example:

```
[filelog|apache]
directory = path_to_log_directory
include = glob_pattern
blacklist = filter_expression
```
4 Create a filter expression from Windows events fields and operators.

```
For example
whitelist = myServer
```
5 Save and close the liagent.ini file.

#### **Example: Filter Configurations**

You can configure the agent to collect only Apache logs where the server\_name is

```
[filelog|apache]
directory=C:\Program Files\Apache Software Foundation\Apache2.4\logs
include=error.log
parser=clf
whitelist = server_name == "sample.com"
blacklist = remote\_host == "127.0.0.1"
```
### **Forward Events to the Log Insight Windows Agent**

You can forward events from Windows machines to a machine where the Log Insight Windows Agent is running.

You can use Windows Event Forwarding to forward events from multiple Windows machines to a machine on which the Log Insight Windows Agent is installed. You can then configure the Log Insight Windows Agent to collect all forwarded events and send them to a vRealize Log Insight server.

Get familiar with Windows Event Forwarding. See http://technet.microsoft.com/en-us/library/cc748890.aspx and http://msdn.microsoft.com/en-us/library/windows/desktop/bb870973(v=vs.85).aspx.

#### **Prerequisites**

See ["Collect Events from Windows Events Channels," on page 29.](#page-28-0)

#### **Procedure**

1 Add a new section to the Log Insight Windows Agent configuration to collect events from the Windows event channel that receives forwarded events.

The default channel name is ForwardedEvents.

2 Set up Windows Event Forwarding.

#### **What to do next**

Go to the vRealize Log Insight Web user interface and verify that forwarded events are arriving.

### <span id="page-35-0"></span>**Configure the Log Insight Linux Agent**

You can configure the Log Insight Linux Agent after you install it. Edit the liagent.ini file to configure the agent to send events to a vRealize Log Insight server, set the communication protocol and port, and configure flat file log collection. The liagent.ini file is located in the /var/lib/loginsight-agent/ directory.

### **Default Configuration of the vRealize Log Insight Linux Agent**

After installation, the liagent.ini file contains preconfigured default settings for the Log Insight Windows Agent.

### **vRealize Log Insight Linux Agent liagent.ini Default Configuration**

If you use non-ASCII names and values, save the configuration as UTF-8.

The final configuration is this file joined with settings from the server to form the liagent-effective.ini file.

You may find it more efficient to configure the settings from the server's agents page.

```
[server]
; Hostname or IP address of your Log Insight server / cluster load balancer. Default:
;hostname=LOGINSIGHT
; Protocol can be cfapi (Log Insight REST API), syslog. Default:
;proto=cfapi
; Log Insight server port to connect to. Default ports for protocols (all TCP):
; syslog: 514; syslog with ssl: 6514; cfapi: 9000; cfapi with ssl: 9543. Default:
;port=9543
; SSL usage. Default:
;ssl=yes 
; Example of configuration with trusted CA:
;ssl=yes
;ssl_ca_path=/etc/pki/tls/certs/ca.pem
; Time in minutes to force reconnection to the server.
; This option mitigates imbalances caused by long-lived TCP connections. Default:
;reconnect=30
[logging]
; Logging verbosity: 0 (no debug messages), 1 (essentials), 2 (verbose with more impact on 
performance).
; This option should always be 0 under normal operating conditions. Default:
;debug_level=0
[storage]
; Max local storage usage limit (data + logs) in MBs. Valid range: 100-2000 MB.
;max_disk_buffer=200
; Uncomment the appropriate section to collect system logs
; The recommended way is to enable the Linux content pack from LI server
;[filelog|syslog]
;directory=/var/log
;include=messages;messages.?;syslog;syslog.?
```
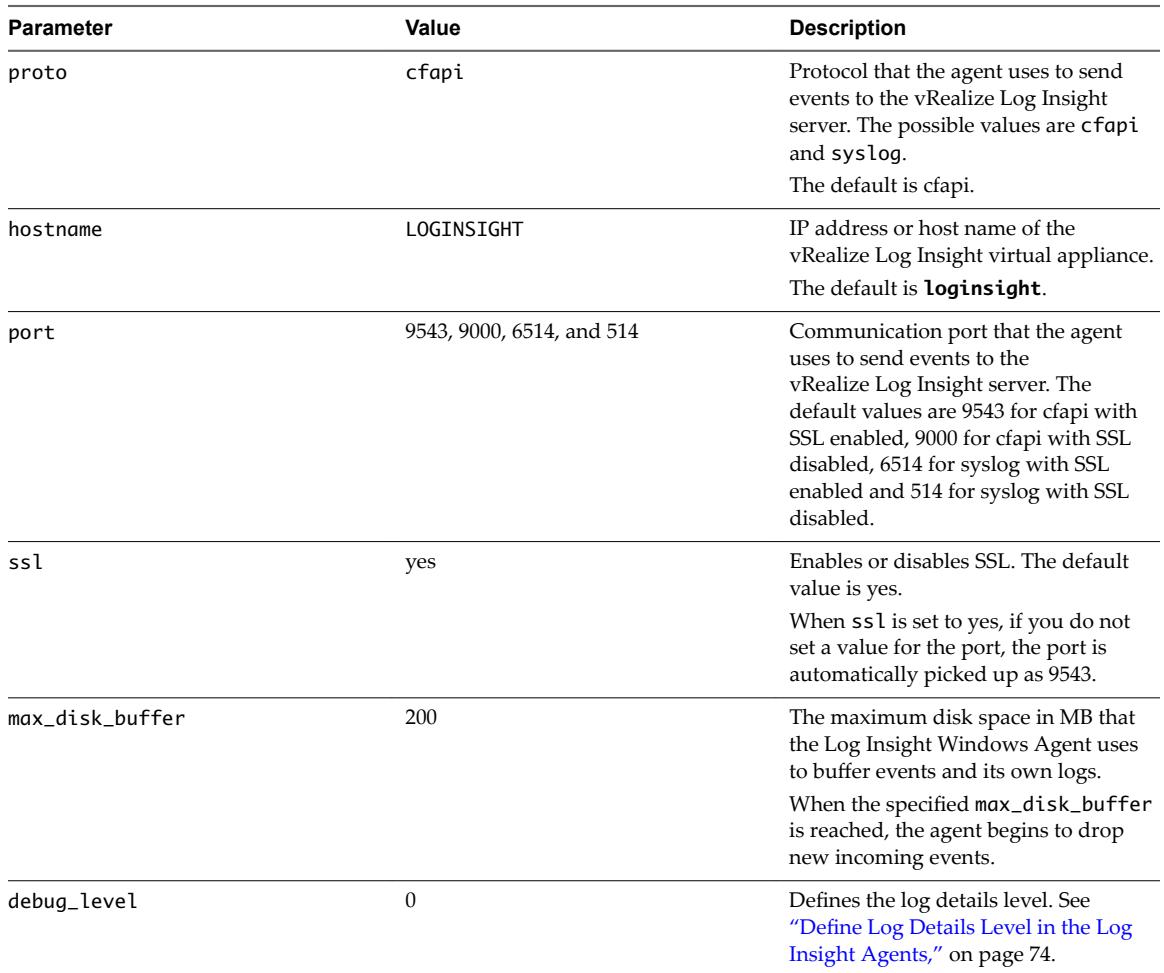

# **Set Target vRealize Log Insight Server**

You can set or change the target vRealize Log Insight server that the vRealize Log Insight Linux agent sends events to. You can send events to one or more destinations.

Multiple destination connections are defined through the [server|<dest\_id>] section of the li-agent.ini file, where <dest\_id> is a unique per configuration connection id. You can use the same options for additional destinations as for the default [server] section. However, additional destinations should not be configured for auto-upgrade and the destination servers cannot be used for agent configuration. You can specify two additional destinations.

When you define additional [server] sections, you must specify a hostname. By default, the agent sends all collected events to all destinations. You can filter events to send different events to different destinations.

#### **Prerequisites**

- Log in as **root** or use sudo to run console commands.
- Log in to the Linux machine on which you installed the vRealize Log Insight Linux agent, open a console and run pgrep liagent to verify that the vRealize Log Insight Linux agent is installed and running.
- If you have a vRealize Log Insight cluster with an enabled Integrated Load Balancer, see Enable Integrated Load Balancer for custom SSL certificate specific requirements.

#### **Procedure**

- 1 Open the /var/lib/loginsight-agent/liagent.ini file in any text editor.
- 2 Modify the following parameters and set the values for your environment.

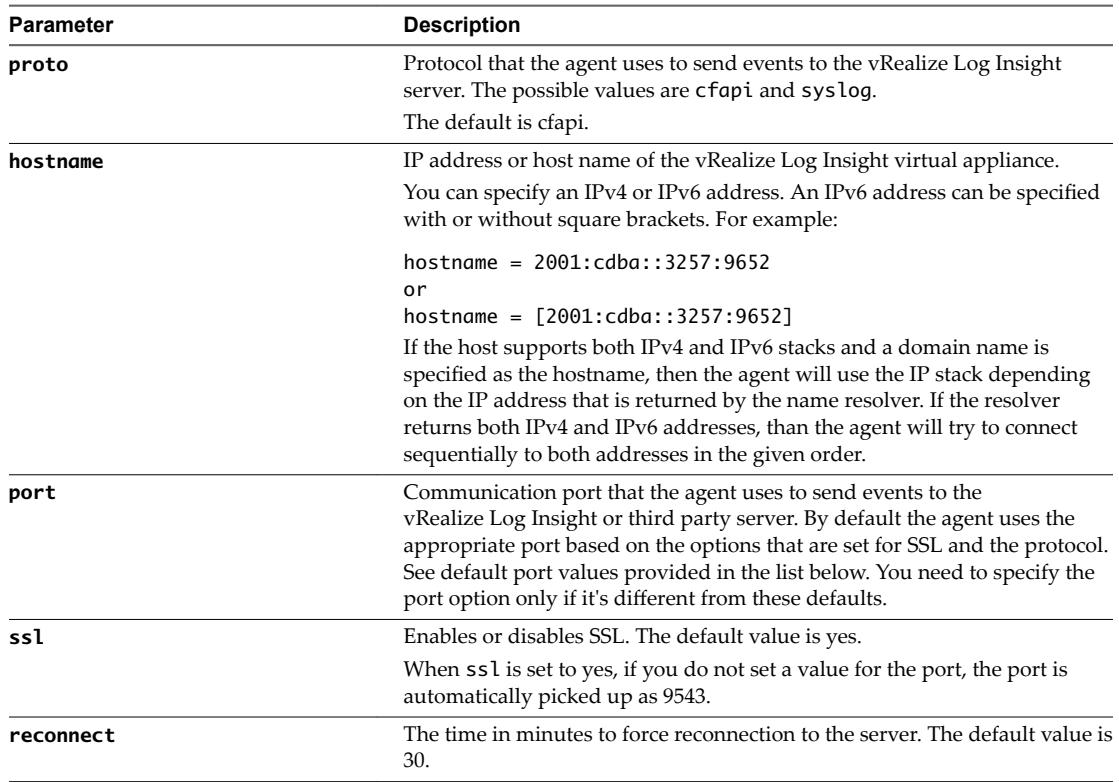

[server]

hostname=LOGINSIGHT

```
; Hostname or IP address of your Log Insight server / cluster load balancer. Default:
;hostname=LOGINSIGHT
```
; Protocol can be cfapi (Log Insight REST API), syslog. Default: ;proto=*cfapi*

```
; Log Insight server port to connect to. Default ports for protocols (all TCP):
; syslog: 514; syslog with ssl: 6514; cfapi: 9000; cfapi with ssl: 9543. Default:
;port=9543
```
; SSL usage. Default: ;ssl=yes

3 Save and close the liagent.ini file.

The following configuration example sets a target vRealize Log Insight server that uses a trusted certificate authority.

[server] proto=cfapi hostname=LOGINSIGHT port=9543 ssl=yes; ssl\_ca\_path=/etc/pki/tls/certs/ca.pem The following example shows a multi-destination configuration.

■ The first (default) destination receives all collected events.

```
[server]
hostname=prod1.licf.vmware.com
```
n The second destination receives just syslog events through the plain syslog protocol.

```
[server|syslog-audit]
hostname=third_party_audit_management.eng.vmware.com
proto=syslog
ssl=no
filter= {filelog; syslog; }
```
■ The third destination receives vRealize Operations Manager events if they have the level field equal to "error" or "warning" and they are collected by sections whose name begins with "vrops-"

```
[server|licf-prod1]
hostname=vrops-errors.licf.vmware.com
filter= \{; vrops-.*; level == "error" || level == "warning"}
```
;Collecting syslog messages. [filelog|syslog] directory=/var/log include=messages

```
;various vRops logs. Note that all section names begin with "vrops-" prefix, which is used in 
third destination filter.
[filelog|vrops-ANALYTICS-analytics]
directory=/data/vcops/log
include=analytics*.log*
exclude=analytics*-gc.log*
parser=auto
[filelog|vrops-COLLECTOR-collector]
directory=/data/vcops/log
include=collector.log*
event_marker=^\d
{4}-\d{2}-\d{2}[\\s]\d{2}:\\d{2}:\\d{2}\,\ddot{2}\},\ddot{3}parser=auto
```

```
[filelog|vrops-COLLECTOR-collector_wrapper]
directory=/data/vcops/log
include=collector-wrapper.log*
event_marker=^\d{4} 
-\lambda d{2}-\d{2}[\S] \d{2}:\d{2} 
:\d
{2} 
\backslash . \backslash d{3} 
parser=auto
```
#### **What to do next**

You can configure additional SSL options for the vRealize Log Insight Linux agent. See Configure SSL Connection Between the Server and the Log Insight Agents.

# <span id="page-39-0"></span>**Collect Events from a Log File**

You can configure the vRealize Log Insight Linux agent to collect events from one or more log files.

Nore By default the vRealize Log Insight Linux agent collects hidden files created by programs or editors. The hidden file names start with a period. You can prevent the vRealize Log Insight Linux agent from collecting hidden files, by adding an exclude **exclude**=.\* parameter.

Field names are restricted. The following field names are reserved and cannot be used as field names.

#### **Prerequisites**

- Log in as **root** or use sudo to run console commands.
- Log in to the Linux machine on which you installed the vRealize Log Insight Linux agent, open a console and run pgrep liagent to verify that the vRealize Log Insight Linux agent is installed and running.

#### **Procedure**

- 1 Open the /var/lib/loginsight-agent/liagent.ini file in any text editor.
- 2 Add configuration parameters and set the values for your environment.

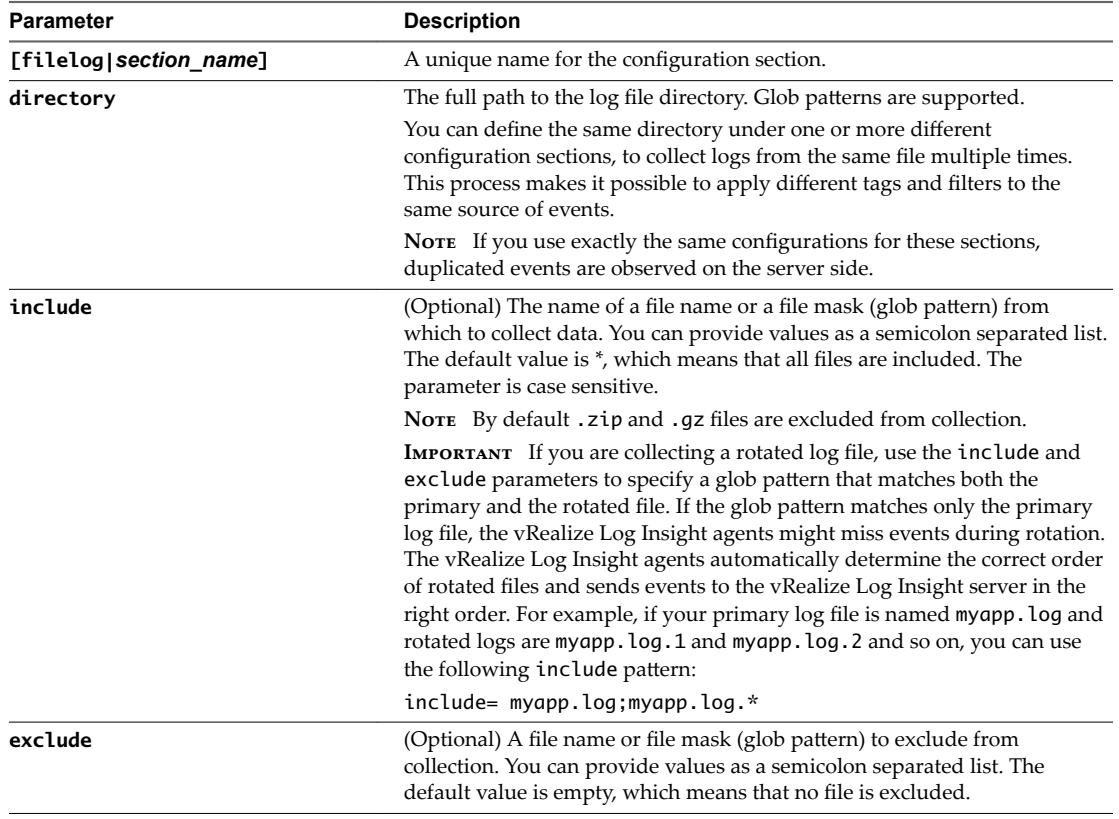

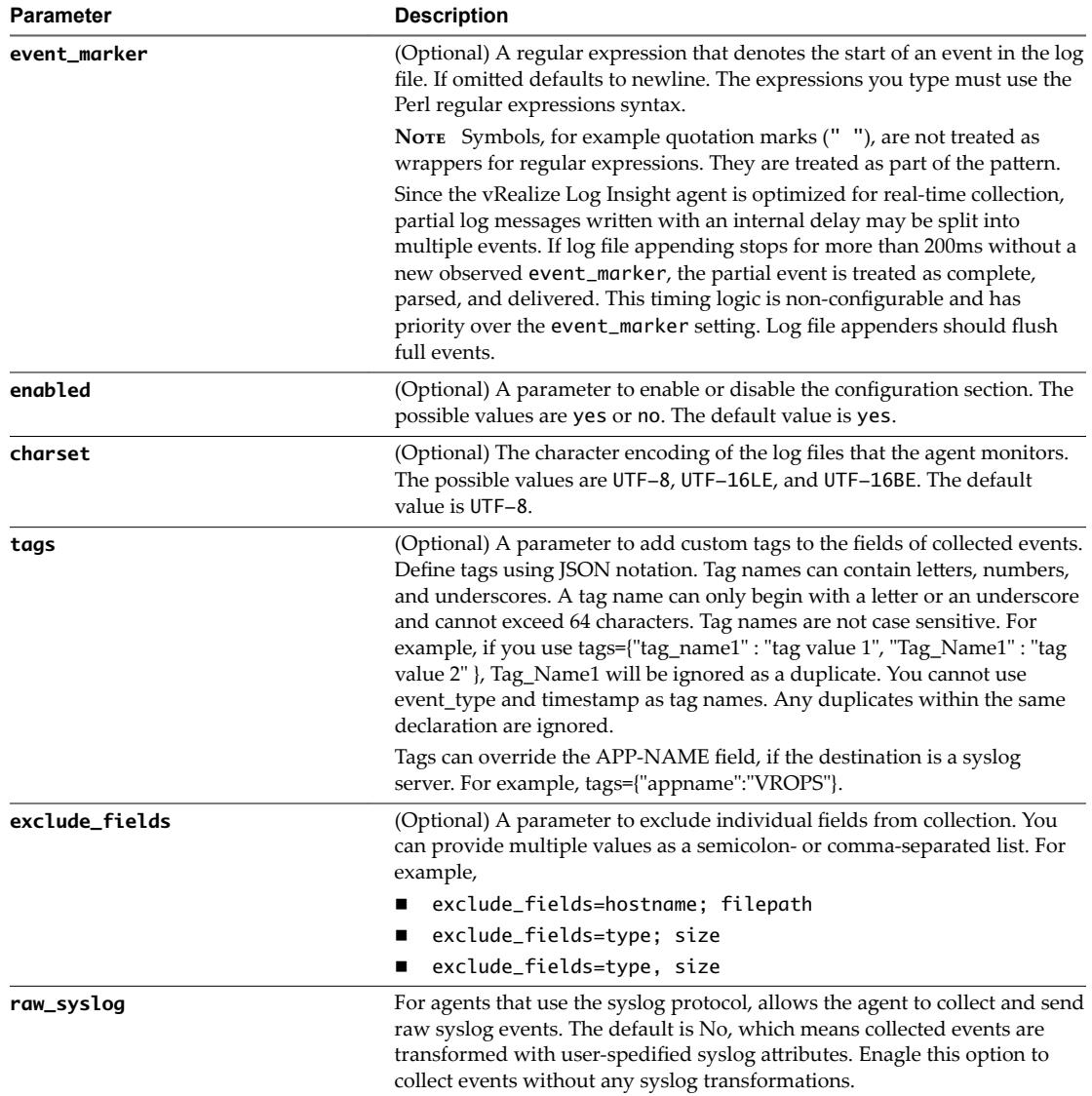

[filelog|*section\_name*] directory=*path\_to\_log\_directory* include=*glob\_pattern*

3 Save and close the liagent.ini file.

# **Example: Configurations**

[filelog|messages] directory=/var/log include=messages;messages.?

[filelog|syslog] directory=/var/log include=syslog;syslog.?

[filelog|Apache] directory=/var/log/apache2 include=\*

# **Set up Linux Log File Channel Filtering**

You can set up filters for Linux log files to explicitly include or exclude log events.

Nore By default the vRealize Log Insight Linux agent collects hidden files created by programs or editors. The hidden file names start with a period. You can prevent the vRealize Log Insight Linux agent from collecting hidden files, by adding an exclude **exclude=.**\* parameter.

You use the whitelist and blacklist parameters to evaluate a filter expression. The filter expression is a Boolean expression that consists of event fields and operators.

Nore The blacklist option only works for fields; it cannot be used to blacklist text.

- whitelist collects only log events for which the filter expression evaluates to non-zero. If you omit whitelist, the value is an implied 1.
- n blacklist excludes log events for which the filter expression evaluates to non-zero. The default value is  $\Omega$ .

For a complete list of Linux event fields and operators see ["Collect Events from a Log File," on page 40](#page-39-0).

#### **Prerequisites**

- Log in as **root** or use sudo to run console commands.
- n Log in to the Linux machine on which you installed the vRealize Log Insight Linux agent, open a console and run pgrep liagent to verify that the vRealize Log Insight Linux agent is installed and running.

#### **Procedure**

- 1 Open the /var/lib/loginsight-agent/liagent.ini file in any text editor.
- 2 Add a whitelist or blacklist parameter in the [filelog|] section.

For example

```
[filelog|apache]
directory = path_to_log_directory
include = glob_pattern
blacklist = filter_expression
```
3 Create a filter expression from Linux events fields and operators.

For example

whitelist = server\_name

4 Save and close the liagent.ini file.

#### **Example: Filter Configurations**

You can configure the agent to collect only Apache logs where the server\_name is sample.com and the remote\_host is not equal to 127.0.0.1, for example

```
[filelog|apache]
directory=/var/log/httpd
include=access_log
parser=clf
whitelist = server_name == "sample.com"
blacklist = remote_host == "127.0.0.1"
```
# **Centralized Configuration of vRealize Log Insight Agents**

You can configure multiple Windows or Linux vRealize Log Insight agents.

Each vRealize Log Insight agent has a local configuration and a server-side configuration. The local configuration is stored in the liagent.ini file on the machine where the vRealize Log Insight agent is installed. The server-side configuration is accessible and editable, for example, in Windows from **Administration > Agents** in the Web user interface. The configuration of each vRealize Log Insight agent is composed of sections and keys. Keys have configurable values.

The vRealize Log Insight agents periodically poll the vRealize Log Insight server and receive the server-side configuration. The server-side configuration and the local configuration are merged and the result is the effective configuration. Each vRealize Log Insight agent uses the effective configuration as its operating configuration. Configurations merge section by section and key by key. The values in the server-side configuration override the values in the local configuration. The merging rules are the following:

- If a section is present only in the local configuration or only in the server-side configuration, this section and all its content become a part of the effective configuration.
- If a section is present in both the local and server-side configuration, the keys in the section are merged according to the following rules:
	- If a key is present only in the local configuration or only in the server-side configuration, the key and its value become a part of this section in the effective configuration.
	- If a key is present in both the local configuration and the server-side configuration, the key becomes a part of this section in the effective configuration, and the value in the server-side configuration is used.

An Admin vRealize Log Insight user can apply centralized configuration to all vRealize Log Insight agents. For example, in Windows, you can navigate to the Administration page, and in the Management section, click Agents. Enter the configuration settings in the Agent Configuration box and click Save Configuration **for All Agents**. The configuration is applied to all the connected agents during the next poll cycle.

Nore You can apply centralized configuration only to vRealize Log Insight agents that use the cfapi protocol.

See ["Configure the Log Insight Windows Agent After Installation," on page 24](#page-23-0).

# **An Example of Configuration Merging**

An example of merging local and server-side configuration of the Log Insight Windows Agent.

# **Local Configuration**

You can have the following local configuration of the Log Insight Windows Agent.

```
[server]
proto=cfapi
hostname=HOST
port=9000
```
[winlog|Application] channel=Application

[winlog|Security] channel=Security

[winlog|System]

channel=System

```
[filelog|ApacheAccessLogs]
enabled=yes
directory=C:\Program Files (x86)\Apache Software Foundation\Apache2.2\logs 
include=*.log 
exclude=*_old.log 
event_marker=\(\d{1,3}\). {3} \d{1,3} - -
```
## **Server-Side Configuration**

You can use the **Administration > Agents** page of the Web user interface to apply centralized configuration to all agents. For example, you can exclude and add collection channels, and change the default reconnect setting.

[server] reconnect=20

```
[winlog|Security]
channel=Security
enabled=no
```
[winlog|Microsoft-Windows-DeviceSetupManagerOperational] channel=Microsoft-Windows-DeviceSetupManager/Operational

## **Effective Configuration**

The effective configuration is a result of the merging of the local and the server-side configurations. The Log Insight Windows Agent is configured to :

- n reconnect to the vRealize Log Insight server every 20 minutes
- continue to collect Application and System event channels
- stop collecting Security event channel
- start to collect Microsoft-Windows-DeviceSetupManager/Operational event channel
- continue to collect ApacheAccessLogs

```
[server]
proto=cfapi
hostname=HOST
port=9000
reconnect=20
```
[winlog|Application] channel=Application

[winlog|Security] channel=Security enabled=no

[winlog|System] channel=System

[winlog|Microsoft-Windows-DeviceSetupManagerOperational] channel=Microsoft-Windows-DeviceSetupManager/Operational

```
[filelog|ApacheAccessLogs]
enabled=yes
directory=C:\Program Files (x86)\Apache Software Foundation\Apache2.2\logs 
include=*.log 
exclude=*_old.log 
event_marker=\(\d{1,3}\)\ ) {3} \d{1,3} - -
```
# **Using Common Values for Agent Configuration**

You can override the default values of the agent configuration file with common parameter values that apply for each agent configuration section for Windows or Linux agents.

# **Common Options**

Options specified in the [common|global] section of the liagent.ini configuration file are propagated to all sections, options specified in the [common|filelog] section are propagated to all and only filelog sections, and [common|winlog] options are propagated to all and only winlog sections.

You can define the following parameters in common sections: tags, include, exclude, event\_marker, charset, exclude\_fields, and parser as shown in the following example. The example is for a Windows agent:

```
[common|global]
```

```
tags = {"log_source_vm":"win-2008r2-64"}
exclude_fields = test_tag;some_other_tag
parser = auto
```

```
[common|filelog]
tags = {"collector_type":"filelog"}
exclude = *.trc
```

```
[filelog|channel_1]
directory = C:\app\log
include = *.log
```
...

This example specifies the following behavior:

- All logs from filelog sections have both log\_source\_vm and collector\_type tags with their corresponding values.
- test\_tag and some\_other\_tag tags are excluded from all logs sent.
- auto parser is applied to all collected logs.
- By default, all filelog collectors exclude \*.trc files from monitoring.

Options in [common|global] are also applied to all winlog sections.

## **Merge and Override Criteria**

If options are defined in more than one section, their values are merged or overridden and the section with a smaller scope has a higher priority when merging/overriding. That is, a value from [common|global] is merged with or overridden by a value from [common|filelog]] which in turn is combined with or overridden by a value from [filelog|sample\_section].

Merge and override behavior conform to the following rules:

- Options whose values represent a list of values (tags, include, exclude and exclude\_fields) are merged with values of that option from a section with a higher priority. And in case of tags, values of tags from sections with a higher priority override the value of that same tag from a section with a lower priority, as described previously.
- The value of options that can have single value (event\_marker, charset and parser) are overridden by values of that option from sections with higher priority.

This means that the value of charset=UTF-8 from [filelog | sample\_section] overrides the global value of charset= UTF-16LE from [common | global].

So, for example, if you have tags={"app":"global-test"} in [common|filelog] and tags={"app":"localtest","section":"flg\_test\_section"} in [filelog|flg\_test\_section], the value of the "app" tag from the [filelog|flg\_test\_section] section overrides the value from [common|filelog]. All logs collected through this filelog section will have an additional "app" tag with "local-test" value and "section" tag with "flg\_test\_section" value. For winlog sections, the chain of priority is the same, with any [winlog]...] section having the highest priority and [common|global] having the lowest priority.

When invalid values are specified in common sections, generally they are skipped and not merged with values from prior and corresponding filelog/winlog sections. In the case of invalid values in tags or exclude\_fields options, the agent extracts as much valid data as possible and skips the rest of the file once invalid data is encountered. All anomalies are reported in the agent log file. Consult the log file if unexpected behavior is encountered and fix all errors reported by the agent.

If the agent detects an invalid value for an option in a filelog or winlog section, then it does not merge option values from that section with option values from common sections and does not enable that section. All errors are reported in an agent log file. Consult the log file if unexpected behavior is encountered and fix all reported errors by agent.

# **Parsing Logs**

Agent-side log parsers extract structured data from raw logs before delivering to the vRealize Log Insight server. Using log parsers, vRealize Log Insight can analyze logs, extract information from them, and show those results on the server. Log parsers can be configured for both Windows and Linux vRealize Log Insight Agents.

If the syslog protocol is used, fields extracted by parsers are part of STRUCTURED-DATA according to RFC5424.

# **Configure Log Parsers**

You can configure parsers for both FileLog and WinLog collectors.

#### **Prerequisites**

For the vRealize Log Insight Linux Agent:

- Log in as root or use sudo to run console commands.
- Log in to the Linux machine on which you installed the Log Insight Linux Agent, open a console and run pgrep liagent to verify that the Log Insight Linux Agent is installed and running.

For the vRealize Log Insight Windows Agent:

Log in to the Windows machine on which you installed the Log Insight Windows Agent and start the Services manager to verify that the vRealize Log Insightt service is installed.

#### **Procedure**

1 Navigate to the folder containing the liagent.ini file.

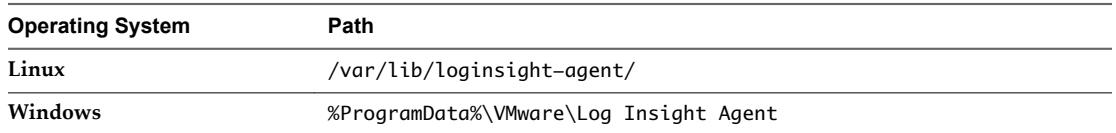

- 2 Open the liagent.ini file in any text editor.
- 3 To configure a specific parser, define a parser section. [parser|myparser]

Where myparser is an arbitrary name of the parser which can be referred from log sources. Parser section should refer to any built in (or any other defined) parser and configure that parser's mandatory options and non-required options if needed.

For example, base\_parser=csv shows that myparser parser is derived from built-in parser csv. It expects that input logs consist of two fields which are separated with a semicolon.

[parser|myparser]

base\_parser=csv

fields=field\_name1,field\_name2

delimiter=";"

4 After defining myparser, refer to it from log sources winlog or filelog.

[filelog|some\_csv\_logs]

directory=D:\Logs

include=\*.txt;\*.txt.\*

parser=myparser

The logs collected from some\_csv\_logs sources, for example from the D:\Logs directory, are parsed by myparser and extracted events appear on the server as field\_name1 and field\_name2 respectively.

Nore The static logs in the D:\Logs directory are not get pulled into vRealize Log Insight by the agent. However, new files that are created in the D:\Logs directory are available in vRealize Log Insight.

5 Save and close the liagent.ini file.

## **Common Options for Parsers**

You can configure common options for all parsers that produce named fields.

Field names are restricted. The following field names are reserved and cannot be used as field names.

- event\_type
- hostname
- source
- n text

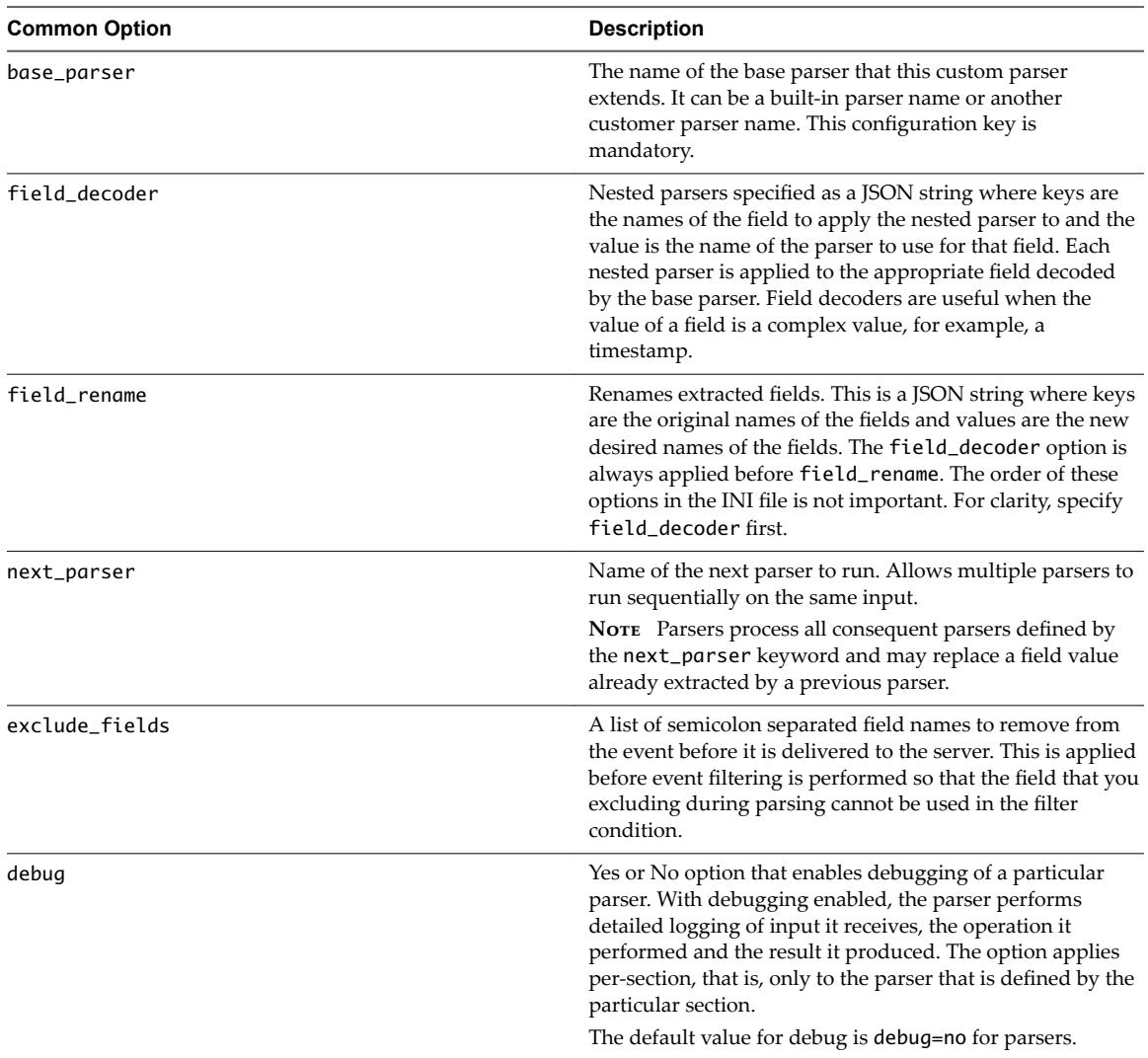

# **Comma-Separated Value Log Parsers**

You can configure Comma-Separated Value (CSV) parsers for both FileLog and WinLog collectors.

The available options for the csv parser are fields and delimiter.

## **Comma-Separated Value Parser Options**

Note the following information about the structure of the csv parser.

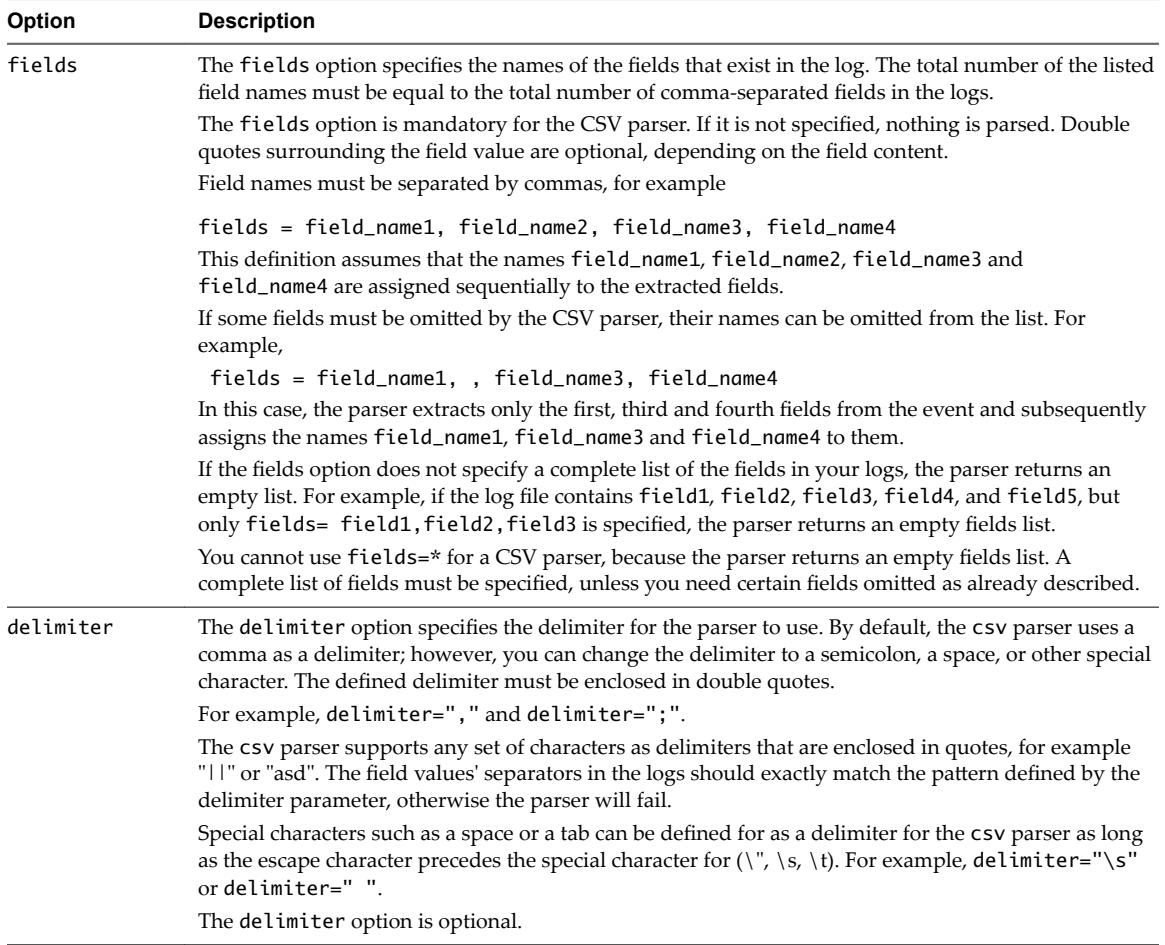

#### **CSV Log Parser Configuration**

To parse logs collected from either winlog or filelog sources, use the following configuration.

```
[filelog|some_csv_logs]
directory=D:\Logs
include=*.txt;*.txt.*
parser=myparser
[parser|myparser]
base_parser = csv
fields = timepstamp,field_name1, field_name2, field_name3
delimiter = ";"
field_decoder={"timestamp": "tsp_parser"}
[parser|tsp_parser]
; timestamp is a built-in parser
base_parser=timestamp 
; "format" is an option of timestamp parser 
format=%Y-%m-%d %H:%M:%S
```
With this configuration, logs collected from some\_csv\_logs source (for example, from the directory=D:\Logs directory) are parsed by myparser. If the collected logs contain three values that are separated by a semicolon, the parsed events sequentially receive the field\_name1, field\_name2 and field\_name3 names.

To parse the following CSV log:

"United States","USA","North America","High income: OECD","Fiscal year end: September 30; reporting period for national accounts data: CY."

Define the CSV parser configuration:

[parser|csv\_log\_parser] base\_parser=csv fields=country\_name, country\_code, region, income\_group, special\_notes

The CSV parser returns the following fields:

country\_name=United States country\_code=USA region=North America income\_group=High income: OECD special\_notes=Fiscal year end: September 30; reporting period for national accounts data: CY.

# **Common Log Format (Apache) Log Parser**

You can configure the Common Log Format (CLF) Apache parser for both FileLog and WinLog collectors.

#### **Common Log Format (Apache) Parser**

The default CLF parser defines the following order and names of fields.

host ident authuser datetime request statuscode bytes

Parser name: clf

The CLF parser-specific option is format.

#### **format Option**

The format option specifies the format with which Apache logs are generated. The option is not mandatory.

If no format is specified, the following default common log format is used.

%h %l %u %t \"%r\" %s %b

The CLF parser format string does not accept regex expressions. For example, specify a space instead of the expression \s+.

To parse other log formats, specify that format in the agent's configuration. Parsed fields appear on the server side with the following names.

**NOTE** In the cases in which a variable is required, if {VARNAME} is not provided in the configuration, the fields are ignored.

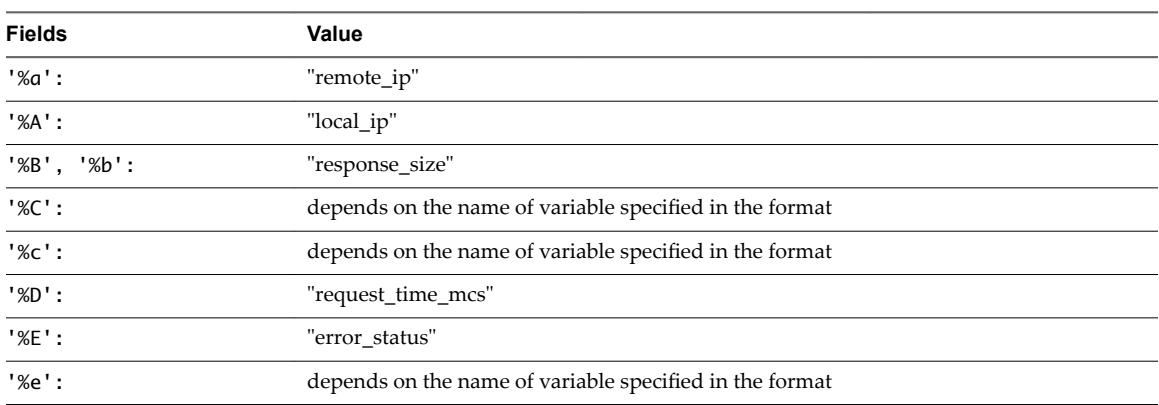

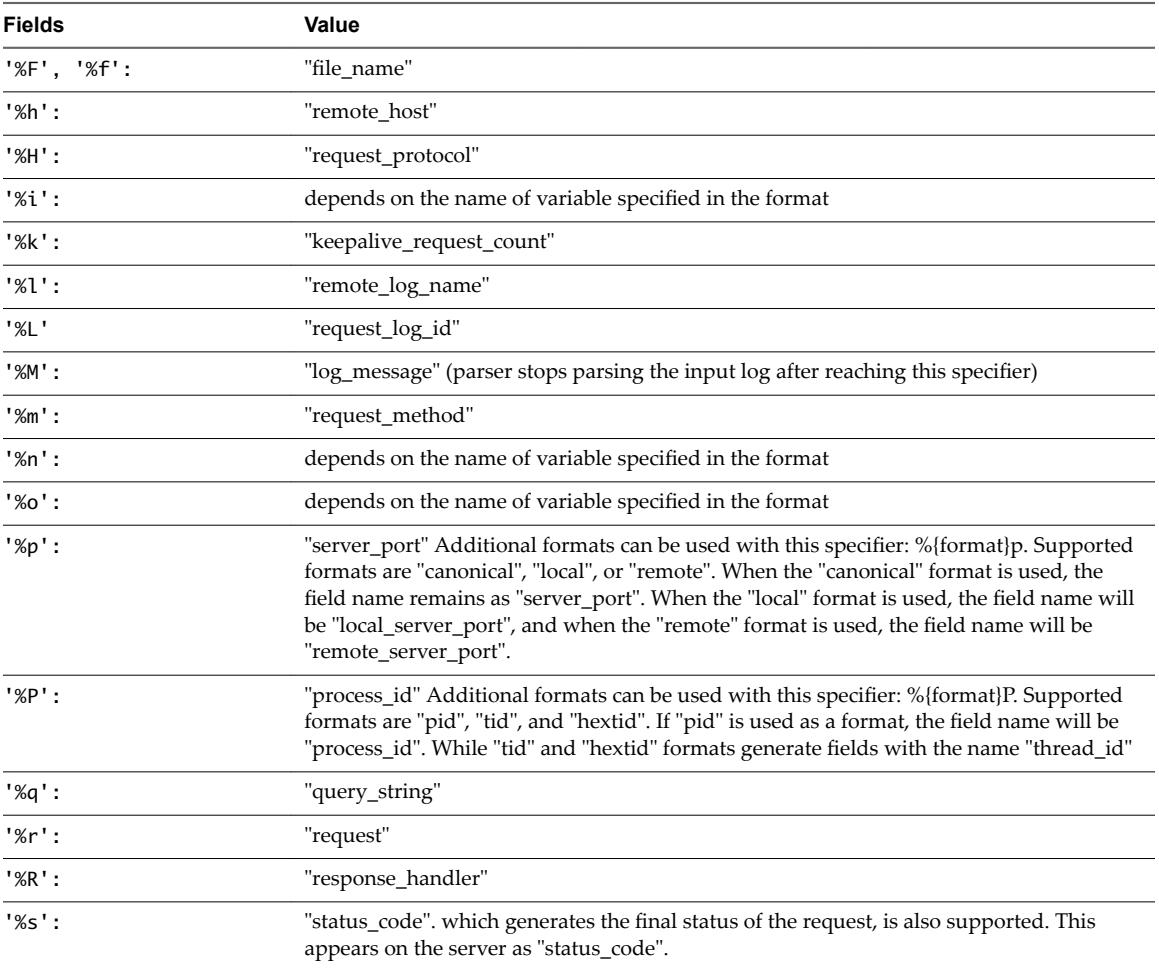

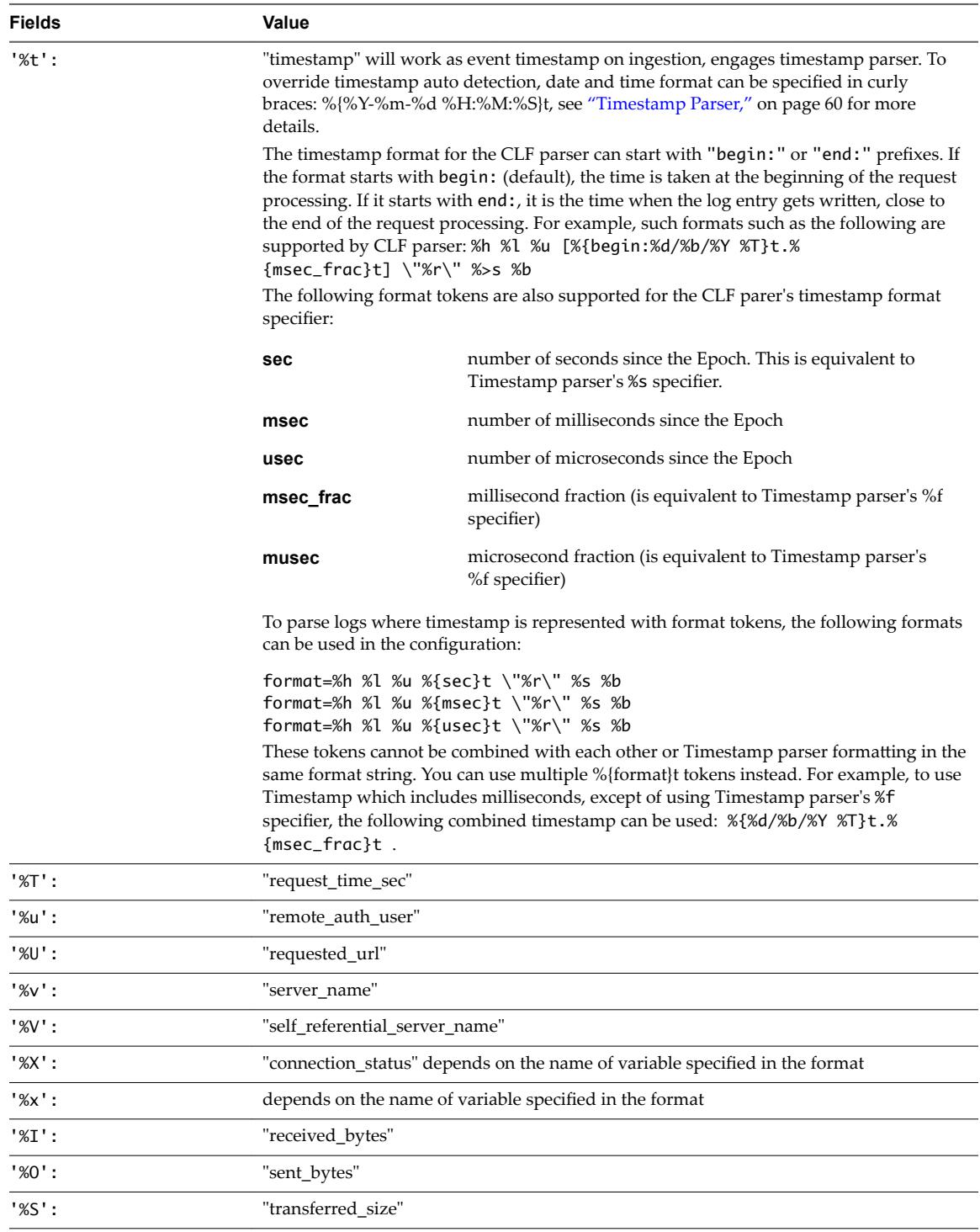

For example, to parse logs collected from either winlog or filelog sources with the CLF parser, specify the following configuration:

[filelog|clflogs] directory=D:\Logs include=\*.txt parser=myclf

[parser|myclf] debug=yes ;Note: use this option only while debugging and set it to 'no' when used in production. base\_parser=clf format=%h %l %u %b %t \"%r\" %s

Using this configuration, logs that are collected from the c1flogs source, for example from the directory=D:\Logs directory, are parsed by myclf. The myclf parser only parses those logs that were generated with the format described in the configuration.

The default value for debug is debug=no for parsers.

#### **Parsing Logs that were Generated Using CLF**

To parse logs that were generated using CLF, you must define the corresponding format in the configuration. For example,

format=%h %l %u %t \"%r\" %>s %b \"%{Referer}i\" \"%{User\_Agent}i\"

Fields that are not empty that use the specifiers %{Referer}i and %{User\_Agent}i appear on the vRealize Log Insight server with the names referer and user\_agent respectively.

#### **Integrating the Timestamp Parser with the CLF Parser**

You can parse Apache logs with a custom time format.

Access logs that have a custom time format as follows.

format = %h %l %u %{%a, %d %b %Y %H:%M:%S}t \"%r\" %>s %b

If a custom time is not specified, the CLF parser attempts to deduce the time format automatically by running the automatic timestamp parser, otherwise the custom time format is used.

The supported custom time formats that are supported for error logs are:

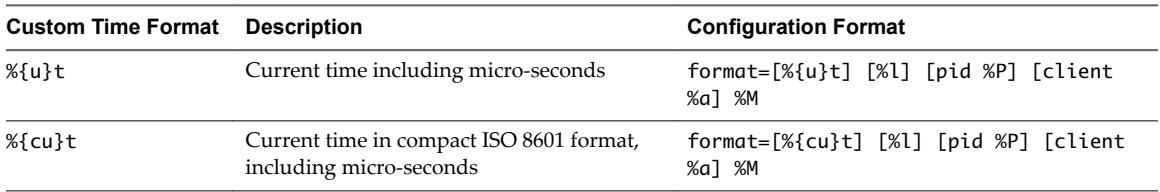

For a full list of supported timestamp specifiers, see ["Timestamp Parser," on page 60.](#page-59-0)

#### **Example: Apache Default Access Logs Configuration for Windows**

#### **Example: Apache Default Error Logs Configuration for Windows**

This example shows how you can format Apache v2.4 access log configurations for Windows.

```
;ACCESS LOG
;127.0.0.1 - - [13/May/2015:14:44:05 +0400] "GET /xampp/navi.php HTTP/1.1" 200 4023 
"http://localhost/xampp/" "Mozilla/5.0 (Windows NT 6.1; WOW64; rv:37.0) Gecko/20100101 
Firefox/37.0"
;format=%h %l %u %{%d/%b/%Y:%H:%M:%S %z}t \"%r\" %>s %b \"%{Referer}i\" \"%{User_agent}i\"
```
; Section to collect Apache ACCESS logs [filelog|clflogs-access] directory=C:\xampp\apache\logs include=acc\* parser=clfparser\_apache\_access enabled=yes

;Parser to parse Apache ACCESS logs

```
[parser|clfparser_apache_access]
     debug=yes
     base_parser=clf
     format=%h %l %u %{%d/%b/%Y:%H:%M:%S %z}t \"%r\" %>s %b \"%{Referer}i\" \"%{User_agent}i\"
```
Define the access log format:

1 Configure Apache for the access log format (httpd.conf):

 LogFormat "%h %l %u %{%d-%b-%Y:%H:%M:%S}t \"%r\" %a %A %e %k %l %L %m %n %T %v %V %>s %b \"% {Referer}i\" \"%{User\_Agent}i\"" combined

2 Define the CLF parser configuration:

```
;ACCESS LOG
;127.0.0.1 unknown - 21-May-2015:13:59:35 "GET /xampp/navi.php HTTP/1.1" 127.0.0.1 127.0.0.1 - 0 
unknown - GET - 1 localhost localhost 200 4023 "http://localhost/xampp/" "-"
[filelog|clflogs-access]
     directory=C:\xampp\apache\logs
     include=acc*;_myAcc*
     parser=clfparser_apache_access
     enabled=yes
; Parser to parse Apache ACCESS logs
[parser|clfparser_apache_access]
   debug=yes
   base_parser=clf
    format=%h %l %u %{%d-%b-%Y:%H:%M:%S}t \"%r\" %a %A %e %k %l %L %m %n %T %v %V %>s %b \"%
{Referer}i\" \"%{User_Agent}i\"
```
The CLF parser returns the following:

```
remote_host=127.0.0.1
timestamp=2015-05-13T10:44:05
request=GET /xampp/navi.php HTTP/1.1
status_code=200
response_size=4023
referer=http://localhost/xampp/
user_agent=Mozilla/5.0 (Windows NT 6.1; WOW64; rv:37.0) Gecko/20100101 Firefox/37.0
```
This example shows how you can format Apache v2.4 error log configurations for Windows.

```
;ERROR LOG
;[Wed May 13 14:37:17.042371 2015] [mpm_winnt:notice] [pid 4488:tid 272] AH00354: Child: 
Starting 150 worker threads.
;[Wed May 13 14:37:27.042371 2015] [mpm_winnt:notice] [pid 5288] AH00418: Parent: Created child 
process 3480
;format=[%{%a %b %d %H:%M:%S%f %Y}t] [%m:%{severity}i] [pid %P:tid %{thread_id}i] %E: %M
;format=[%{%a %b %d %H:%M:%S%f %Y}t] [%m:%{severity}i] [pid %P] %E: %M
```

```
; Section to collect Apache ERROR logs
[filelog|clflogs-error]
     directory=C:\xampp\apache\logs
     include=err*
     parser=clfparser_apache_error
     enabled=yes
```

```
;Parser to parse Apache ERROR logs
[parser|clfparser_apache_error]
     debug=yes
     base_parser=clf
```
 format=[%{%a %b %d %H:%M:%S%f %Y}t] [%m:%{severity}i] [pid %P:tid %{thread\_id}i] %E: %M next\_parser=clfparser\_apache\_error2

;Parser to parse Apache ERROR logs

```
[parser|clfparser_apache_error2]
     debug=yes
     base_parser=clf
     format=[%{%a %b %d %H:%M:%S%f %Y}t] [%m:%{severity}i] [pid %P] %E: %M
```
Nore The provided names correspond to the combined log format. Apache error logs are also described using the above formatting keys, not the Apache error log format.

Define the error log format:

1 Configure Apache for the error log format (httpd.conf):

```
 LogFormat "%h %l %u %{%d-%b-%Y:%H:%M:%S}t \"%r\" %a %A %e %k %l %L %m %n %T %v %V %>s %b \"%
{Referer}i\" \"%{User_Agent}i\"" combined
```
2 Define the CLF parser configuration:

```
;Parser to parse Apache ERROR logs
[parser|clfparser_apache_error]
   debug=yes
   base_parser=clf
   format=[%{%a %b %d %H:%M:%S%f %Y}t] [%m:%{severity}i] [pid %P] %E: %M
   next_parser=clfparser_apache_error2
```

```
;Parser to parse Apache ERROR logs
```

```
[parser|clfparser_apache_error2]
   debug=yes
   base_parser=clf
   format=[%{%a %b %d %H:%M:%S%f %Y}t] [%m:%{severity}i] [pid %P:tid %{thread_id}i] %E: %M
```
Log entry:

[Wed May 13 14:37:17.042371 2015] [mpm\_winnt:notice] [pid 4488:tid 272] AH00354: Child: Starting 150 worker threads.

The CLF parser returns the following fields for the log entry (If using a parser in a +0400 timezone):

```
timestamp=2015-05-13T10:37:17.042371
request_method=mpm_winnt
severity=notice
process_id=4488
thread_id=272
error_status=AH00354
log_message=Child: Starting 150 worker threads.
```
Log entry:

[Wed May 13 14:37:27.042371 2015] [mpm\_winnt:notice] [pid 5288] AH00418: Parent: Created child process 3480

The CLF parser returns the following fields for the log entry (If using a parser in a +0400 timezone):

```
timestamp=2015-05-13T10:37:27.042371
request_method=mpm_winnt
severity=notice
process_id=5288
error_status=AH00418
log_message=Parent: Created child process 3480
```
### **Key/Value Pair Parser**

You can configure the Key/Value Pair (KVP) parser for both FileLog and WinLog collectors.

#### **Key/Value Pair (KVP) Parser**

The kvp parser finds and extracts all key=value matches from an arbitrary log message text. The following example shows the kvp parser format.

[parser|kvp\_parser] base\_parser=kvp fields=\*

For example, the key-value log can be in the following format: scope=local; abstract=false; lazyInit=false; autowireMode=0; dependencyCheck=0;

With the kvp parser, you must specify the fields from which the values are to be extracted. For example, if the definition fields=name,lastname,country exists in the configuration, only the values with the specified keys are parsed and sent to the server.

Both the key and the value can be optionally surrounded by double quotes " " to define white space or other special characters.

When double quotes are used for the key or value, the backslash character " \ " can be used as the escape character. Any character following the backslash character is defined literally, including a double quote character or a backslash character. For example: " \ \ "

Note the following considerations.

- If the key in a key/value pair is not followed by an equals sign and a VALUE is not provided, the option is skipped, as with free text.
- The key cannot be empty, the value can be empty.
- n An equals sign that is not followed by a value is treated as free text and is skipped.
- n A value can be a string of characters that are surrounded by double quote characters, or it can be empty. Use a backslash for escaping special characters that are part of the value.

#### **KVP Parser Options**

Note the following information about the structure of the kvp parser.

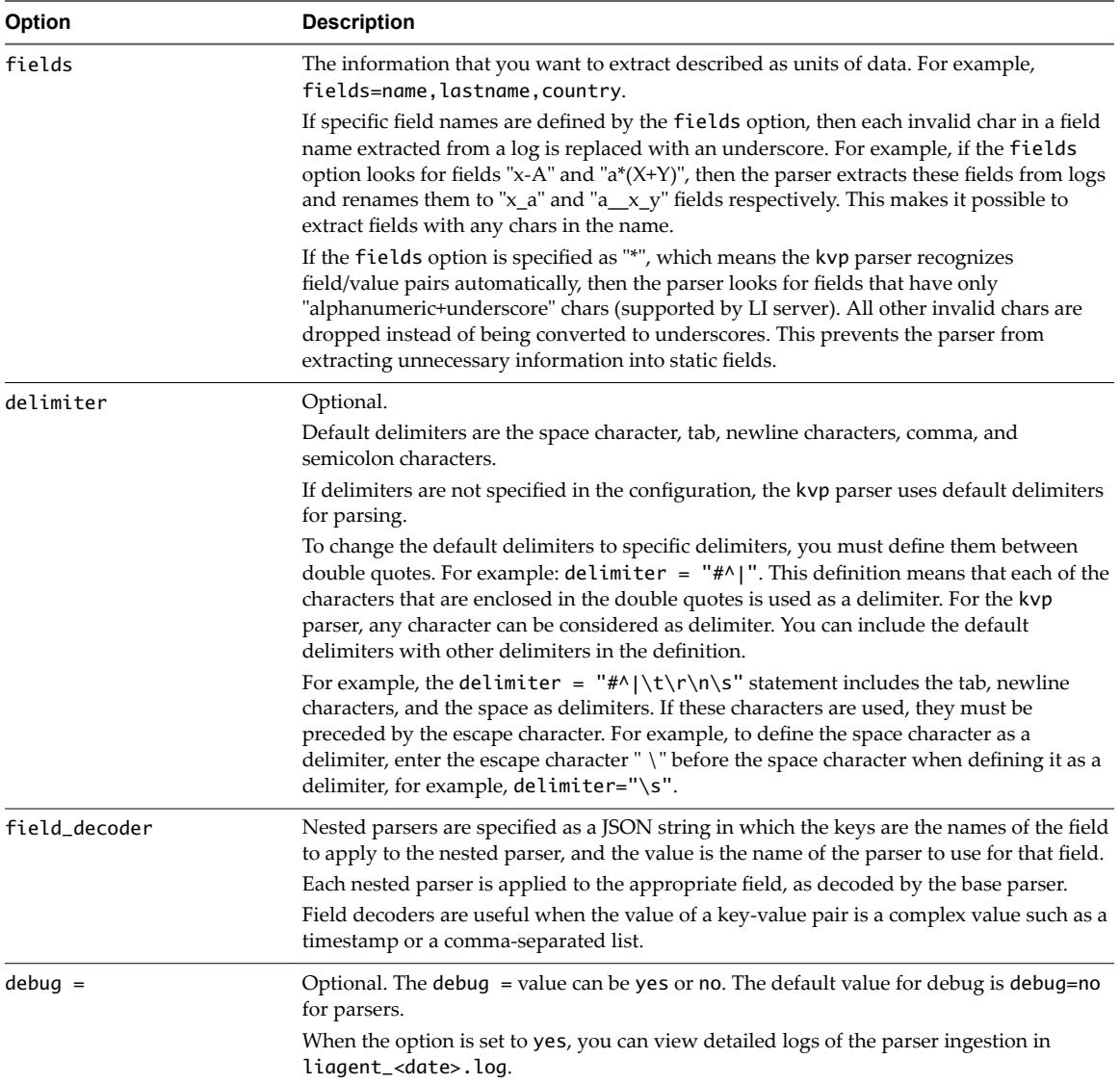

# Additional Keys Value Options

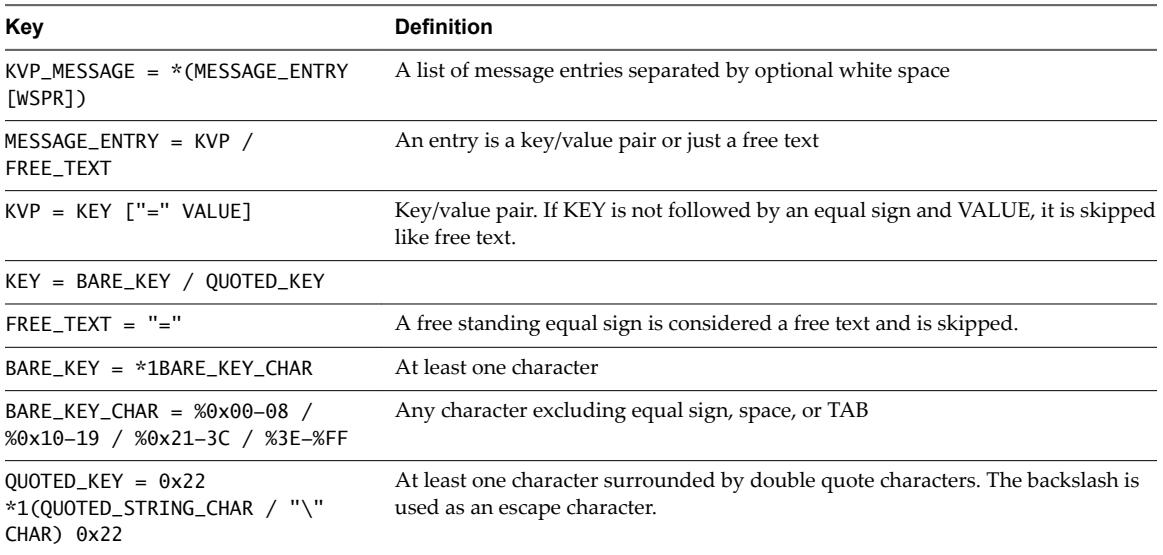

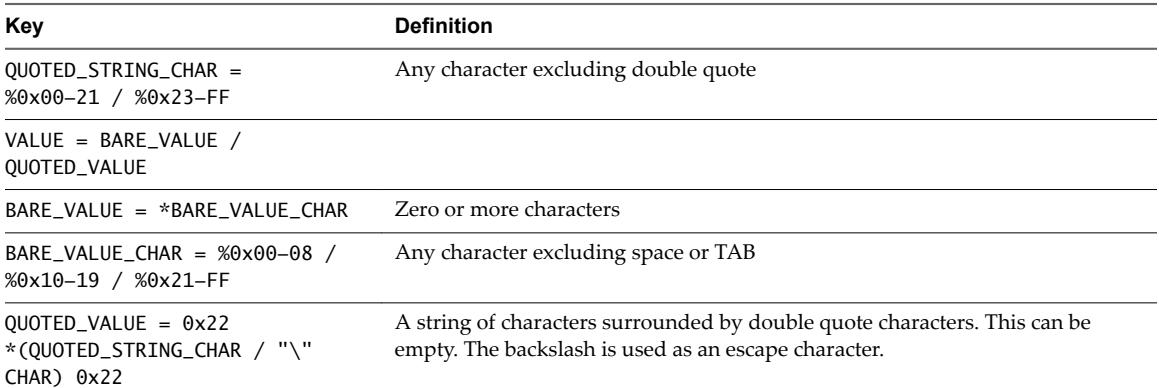

#### **KVP Parser Configuration Examples**

You can use fields=\* to parse all fields, if necessary.

```
[parser|simple_kvp]
base_parser =kvp
fields=*
```
This example shows how to specify the field decoder.

[parser|mykvp] debug=no base\_parser=kvp delimiter="#^|" fields=\* ;OR fields=scope,abstract,lazyInit,autowireMode,dependencyCheck field\_decoder={"field1":"field1\_parser1"}

```
[parser|field1_parser1]
base_parser=clf
format=[%{value1}i]]
field_decoder={"value1":"field_parser2"}
```
To parse the following KVP log:

```
Configuring transport... proto = cfapi server_hostname = LOCALHOST ssl = no port = 9000 
reconnect = 30
```
Define the KVP parser configuration:

[parser|kvp\_log\_parser] base\_parser=kvp fields=\*

The KVP parser returns the following fields:

proto=cfapi server\_hostname=LOCALHOST ssl=no port=9000 reconnect=30

#### <span id="page-59-0"></span>**Example: Simple and Complex KVP Parser Examples**

Simple KVP Parser Example

[filelog|MyLog] directory=C:\<folder\_name>\Parser\_logs include=\*.log parser=my\_KVP\_parser

[parser|my\_KVP\_parser] base\_parser=kvp fields=\*

Complex KVP Parser Example

[filelog|MyLog] directory=C:\<folder\_name>\Parser\_logs include=\*.log parser=my\_KVP\_parser

```
[parser|my_KVP_parser]
base_parser=kvp
fields=*
field_decoder={"field1":" field1_parser1"}
```

```
[parser| field1_parser1]
base_parser=clf
format=[%{value1}i]]
field_decoder={"value1":" field1_parser2"}
```
#### **Timestamp Parser**

The timestamp parser does not produce fields but instead transforms its input from a string to an internal timestamp format displayed in milliseconds from the UNIX epoch start, January 1, 1970 (midnight UTC/GMT).

The only supported configuration option is format. For example, format=%Y-%m-%d %H:%M:%S.

Unlike the CLF parser, the timestamp parser can parse time when there are no delimiters between time specifiers, for example %A%B%d%H%M%S%Y%z.

Format specifiers that are used by the timestamp parser are:

- '%a': Abbreviated weekday name, for example: Thu
- '%A': Full weekday name, for example: Thursday
- '%b': Abbreviated month name, for example: Aug
- '%B': Full month name, for example: August
- '%d': Day of the month, for example: 23. strftime() expects zero-padded (01-31) digits for this specifier but Log Insight agents can parse space-padded and non-padded day numbers, too.
- '%e': Day of the month, for example: 13. strftime() expects space-padded ( 1-31) digits for this specifier but Log Insight agents can parse zero-padded and non-padded day numbers too.
- '%f': Fractional seconds of time, for example: .036 'f' specifier assumes that '.' or ',' character should exist before fractional seconds and there is no need to mention that character in the format. If none of these characters precedes fractional seconds, timestamp wouldn't be parsed.

```
'%H': Hour in 24h format (00-23), for example: 14. Zero-padded, space-padded, and non-padded 
hours
```
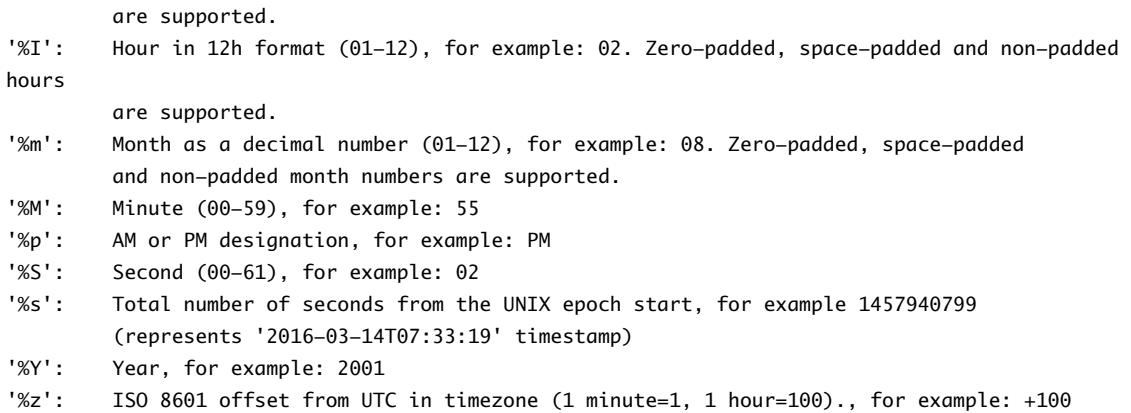

Additional specifiers are accepted by the timestamp parser, but their values are ignored and do not affect the parsed time.

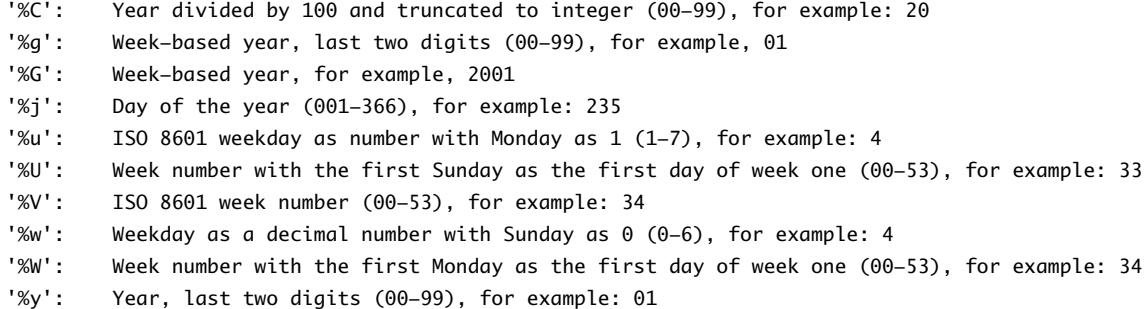

If a format parameter is not defined, the Timestamp parser parses the timestamps using the default formats.

#### **Automatic Timestamp Parser**

The automatic timestamp parser is called when no format is defined for the timestamp parser or the parser can be called directly without a timestamp parser definition by using timestamp in the field\_decoder. For example:

```
[parser|mycsv]
base_parser=csv
debug=yes
fields=timestamp,action,source_id,dest
field_decoder={"timestamp": "timestamp"}
```
#### **Example: A Timestamp Parser with the Default Configuration**

This example shows a timestamp parser with a default configuration.

```
[parser|tsp_parser]
base_parser=timestamp
debug=no
format=%Y-%m-%d %H:%M:%S%f
```
To integrate a timestamp parser with other parsers, for example the CSV parser, specify the following configuration.

```
[parser|mycsv]
base_parser=csv 
fields=timestamp,action,source_id,dest
field_decoder={"timestamp": "tsp_parser"}
```
When this configuration is defined, mycsv parser extracts the fields with the names that are specified in the configuration, and runs tsp\_parser on the content of the timestamp field. If tsp\_parser retrieves a valid timestamp, the server uses that timestamp for the log message.

## **Automatic Log Parser**

The automatic parser automatically detects the timestamp within the first 200 characters of a line. The format of auto-detected time stamps are the same as for the timestamp parser.

The automatic parser does not have any options. In addition to the automatic detection of the timestamp, the Key/Value parser runs on the log entry and automatically detects any existing key/value pairs in the logs and extracts the fields accordingly. For example,

[filelog|some\_logs] directory=/var/log include=\* parser=auto

As with other parsers, you can define a separate action for the automatic parser.

```
[filelog|kvplogs]
directory=C:\temp_logs\csv-itbm
include=*.txt
parser=myauto
[parser|myauto]
```
base\_parser=auto debug=yes

If you have debug enabled for the automatic parser, additional information about parsing is printed. For example, information about on which log the automatic parser was run, and which fields ere extracted from the log.

The default value for debug is debug=no for parsers.

# **Syslog Parser**

The syslog parser supports the message\_decoder and extract\_sd options and automatically detects two formats: RFC-5424 and RFC-3164.

#### **Configuring the message\_decoder Option**

All common options and the message\_decoder option are available for the syslog parser. By default, only the timestamp and appname fields are extracted. Enable the message\_decoder option by setting configuration values in your liagent.ini file to be similar to the following example:

```
[filelog|data_logs]
directory=D:\Logs
include=*.txt
parser=mysyslog
```
[parser|mysyslog] base\_parser=syslog message\_decoder=syslog\_message\_decoder debug=yes

[parser|syslog\_message\_decoder] base\_parser=kvp fields=\*

#### **Example: Parsing with the message\_decoder Option**

The following example shows a sample event and the fields that are added to the event by a syslog parser configured to use the message\_decoder option:

Sample event:

```
2015-09-09 13:38:31.619407 +0400 smith01 john: Fri Dec 5 08:58:26 2014 [pid 26123] 
[jsmith.net] status_code=FAIL oper_
ation=LOGIN: Client "176.31.17.46"
```
n Returned by a syslog parser to which the message\_decoder option is applied to run a KVP parser:

timestamp=2015-09-09T09:38:31.619407 appname=john status\_code=FAIL operation=LOGIN:

#### **Configuring the extract\_sd Option for Parsing Structured Data**

To parse structured data, enable the extract\_sd option by setting configuration values in your liagent.ini file to be similar to the following example:

[filelog|simple\_logs] directory=/var/log include=\*.txt parser=syslog\_parser

[parser|syslog\_parser] base\_parser=syslog extract\_sd=yes

#### **Example: Parsing with the extract\_sd Option**

The following example shows a sample event and the fields that are added to the event by a syslog parser configured to use the extract\_sd option:

- The sample event: <165>1 2017-01-24T09:17:15.719Z localhost evntslog ID47 [exampleSDID@32473 iut="3" eventSource="Application" eventID="1011"][examplePriority@32473 class="high"] Found entity IPSet, display name dummy ip set 1411
- The following fields are added to the event by the syslog parser:

```
timestamp=2017-01-24T09:17:15.719000
pri_facility=20
pri_severity=5
procid="-"
msgid="ID47"
iut="3"
eventsource="Application"
eventid="1011"
class="high"
appname="evntslog"
```
#### **Fields Extracted By the Parser**

The parser automatically extracts the following fields from an event:

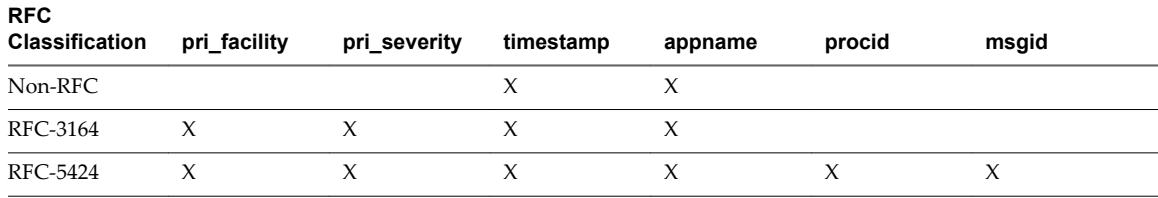

#### **Syslog Parser Options**

The following table describes available syslog options.

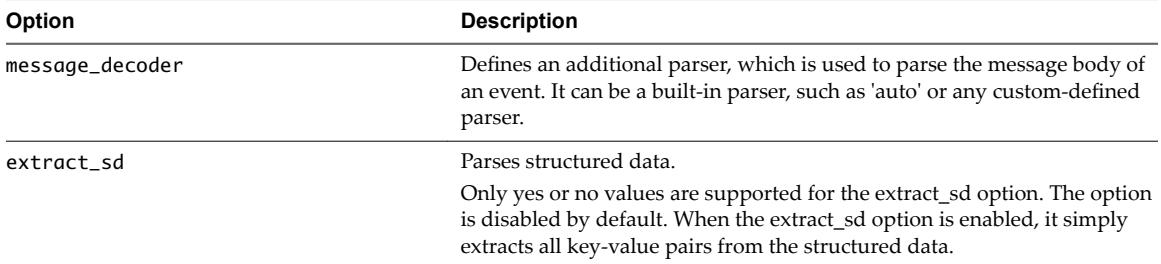

#### **Example: Parsing for the RFC-5424 Standard**

The following examples show two events parsed by a syslog instance configured shows the configuration used for the collector, a sample event, and the fields that the syslog parser adds to the event.

Configuration:

```
[filelog|simple_logs]
directory=/var/log
include=*.txt
parser=syslog
```
■ An event generated in the monitored file:

<165>1 2017-01-24T09:17:15.719Z router1 mgd 3046 UI\_DBASE\_LOGOUT\_EVENT [junos@2636.1.1.1.2.18 username=\"regress\"] User 'regress' exiting configuration mode - Juniper format

Fields that are added to the event by the syslog parser:

```
The following fields will be added to the event by Syslog parser:
timestamp=2017-01-24T09:17:15.719000
pri_facility = 20
pri_severity = 5
procid = 3046msgid = UI_DBASE_LOGOUT_EVENT
appname = mgd
```
#### **Example: Parsing for the RFC-3164 Standard**

The following example shows the configuration used for the collector, a sample RFC-3164 event, and the fields that syslog adds to the event.

Configuration:

```
[filelog|simple_logs]
directory=/var/log
include=*.txt
parser=syslog
```
An RFC-3164 event generated in the monitored file:

<13>2017-01-24T09:17:15.719Z router1 mgd 3046 UI\_DBASE\_LOGOUT\_EVENT User 'regress' exiting configuration mode - Juniper format

■ Fields that are added to the event by the syslog parser:

```
timestamp=2017-01-24T09:17:15.719000
pri_facility=1
pri_severity=5
appname="mgd"
```
## **Labeled Tab-separated Values Parser**

The Labeled Tab-separated Values (LTSV) format is a variant of Tab-separated Values (TSV).

Each record in a LTSV file is represented as a single line. Each field is separated by <TAB> and has a label and a value. The label and the value are separated by :. With the LTSV format, you can parse each line by splitting the line with <TAB> (the same as the TSV format) and extend any fields with unique labels in no particular order. For more information about the LTSV definition and format, see http://ltsv.org/.

#### **Example: LTSV Parser Configuration**

#### **Example: Sample LTSV Log**

The LTSV parser does not require specific configuration options. To use the LTSV parser, specify the built-in ltsv parser name in the configuration.

[parser|myltsv] base\_parser=ltsv

An LTSV file must be a byte sequence that matches the LTSV production in the ABNF format.

```
ltsv = *(record NL) [record]
record = [field * (TAB field)]field = label ":" field-value
label = 1*lbytefield-value = *fbyte
```

```
TAB = %x09NL = [%x0D] %x0Albyte = %x30-39 / %x41-5A / %x61-7A / "_" / "." / "-" ;; [0-9A-Za-z_.-]
fbyte = %x01-08 / %x0B / %x0C / %x0E-FF
```

```
host:127.0.0.1<TAB>ident:-<TAB>user:frank<TAB>time:[10/Oct/2000:13:55:36 
-0700]<TAB>req:GET /apache_pb.gif HTTP/1.0<TAB>status:200<TAB>size:
2326<TAB>referer:http://www.example.com/start.html<TAB>ua:Mozilla/4.08 [en] (Win98; I ;Nav)
```
With the sample LTSV configuration, the log's parsing should return the following fields:

```
host=127.0.0.1
ident=-
user=frank
time=[10/Oct/2000:13:55:36 -0700]
req=GET /apache_pb.gif HTTP/1.0
status=200
size=2326
referer=http://www.example.com/start.html
ua=Mozilla/4.08 [en] (Win98; I ;Nav)
```
#### **Debug Configuration**

Additional debugging is also available for the LTSV parser. By default, LTSV debugging is disabled. To turn on LTSV debugging, enter debug=yes.

[parser|myltsv] base\_parser=ltsv debug=yes

When debugging is turned on, the LTSV parser extracts values of all valid labels from the log. The LTSV parser requires that label names consist only of alpha-numeric characters, the underscore ('\_"), dot ('.') and dash ('-') characters. If at least one invalid label name exists in the log, its parsing will fail. Even if the label name is valid, the agent will check the field name. If invalid names exist, the label name should be corrected to a valid field name.

#### **Configuring the LTSV Parser from the filelog Section**

You can also configure the LTSV parser from the filelog section directly.

```
[filelog|simple_logs]
directory=/var/log
include=*
parser=ltsv
```
# **Regex Parser**

The regex parser enables the use of some regular expressions for collected data.

The regex parser can be defined by specifying a regular expression pattern that contains named capture groups. For example: (?<field\_1>\d{4})[-](?<field\_2>\d{4})[-](?<field\_3>\d{4})[-](?<field\_4>\d{4})

The names specified in the groups (for example: field\_1, field\_2, field\_3, and field\_4) become names of the corresponding extracted fields. Names have the following requirements:

- Names specified in the regular expression pattern must be valid field names for vRealize Log Insight.
- The names can contain only alphanumeric characters and the underscore "  $\angle$  " character.
- The name cannot start with a digital character.

If invalid names are provided, configuration fails.

#### **Regex Parser Options**

The only required option for the regex parser is the format option.

The debug option can be used when additional debugging information is needed.

#### **Configuration**

To create a regex parser, use regex as a base\_parser and provide the format option.

#### **Example: Regex Configuration Examples**

#### **Example: Parsing Apache Logs Example**

The following example can be used to analyze 1234-5678-9123-4567:

```
[parser|regex_parser]
base_parser=regex
format=(?<tag1>\d{4})[-](?<tag2>\d{4})[-](?<tag3>\d{4})[-](?<tag4>\d{4})
[filelog|some_info]
directory=D:\Logs
include=*.txt
parser=regex_parser
```
The results show:

tag1=1234 tag2=5678 tag3=9123 tag4=4567

To parse Apache logs with the regex parser, provide the specific regex format for Apache logs:

```
[parser|regex_parser]
base_parser=regex
format=(?<remote_host>.*) (?<remote_log_name>.*) (?<remote_auth_user>.*) \[(?
<log_timestamp>.*)\] "(?<request>.*)" (?<status_code>.*) (?<response_size>.*)
```
The results show:

```
127.0.0.1 - admin [10/Oct/2000:13:55:36 -0700] "GET /apache_pb.gif HTTP/1.0" 200 2326
remote_host=127.0.0.1
remote_log_name=-
remote_auth_user=admin
log_timestamp=10/Oct/2000:13:55:36 -0700
request=GET /apache_pb.gif HTTP/1.0
status_code=200
response_size=2326
```
The following code shows another example of parsing Apache logs.

```
[parser|regex_parser]
base_parser=regex
format=(?<remote_host>.* (?<remote_log_name>.*)) (?<remote_auth_user>.*) \[(?
<log_timestamp>.*)\] "(?<request>.* (?<resource>.*) (?<protocol>.*))" (?<status_code>.*) (?
<response_size>.*)
127.0.0.1 unknown - [17/Nov/2015:15:17:54 +0400] \"GET /index.php HTTP/1.1\" 200 4868
remote_host=127.0.0.1 unknown
remote_log_name=unknown
remote_auth_user=-
log_timestamp=17/Nov/2015:15:17:54 +0400
request=GET /index.php HTTP/1.1
resource=/index.php
protocol=HTTP/1.1
status_code=200
response_size=4868
```
#### **Performance Considerations**

The regex parser consumes more resources than other parsers, such as the CLF parser. If you can parse logs with other parsers, consider using those parsers instead of the regex parser to achieve better performance.

If a parser is not provided and you use the regex parser, define formats as clear as possible. The following example shows a configuration that provides better performance results. This example specifies fields that have digital values.

(?<remote\_host>\d+.\d+.\d+.\d+) (?<remote\_log\_name>.\*) (?<remote\_auth\_user>.\*) \[(? <log\_timestamp>.\*)\] "(?<request>.\*)" (?<status\_code>\d+) (?<response\_size>\d+)

Working with vRealize Log Insight Agents

# **Uninstalling vRealize Log Insight** Uninstalling vRealize Log Insight<br>Agents

Should you need to uninstall a vRealize Log Insight agent, follow the instructions that are appropriate to the agent package that you installed.

This chapter includes the following topics:

- "Uninstall the Log Insight Windows Agent," on page 69
- n "Uninstall the Log Insight Linux Agent RPM package," on page 69
- ["Uninstall the Log Insight Linux Agent DEB package," on page 70](#page-69-0)
- ["Uninstall the Log Insight Linux Agent bin package," on page 70](#page-69-0)

# **Uninstall the Log Insight Windows Agent**

You can uninstall the Log Insight Windows Agent from the Programs and Feature screen of the Windows Control Panel.

#### **Prerequisites**

Log in to the Windows machine on which you installed the vRealize Log Insight Windows agent and start the Services manager to verify that the vRealize Log Insight agent service is installed.

#### **Procedure**

- 1 Go to **Control Panel > Programs and Features**.
- 2 Select the VMware vRealize Log Insight Windows Agent and click **Uninstall**.

The uninstaller stops the VMware vRealize Log Insight Windows Agent service and removes its files from the system.

# **Uninstall the Log Insight Linux Agent RPM package**

You can uninstall the Log Insight Linux Agent RPM package.

#### **Prerequisites**

- Log in as **root** or use sudo to run console commands.
- Log in to the Linux machine on which you installed the Log Insight Linux Agent, open a terminal console and run pgrep liagent to verify that the VMware Log Insight Linux Agent is installed and running.

#### <span id="page-69-0"></span>**Procedure**

Run the following command replacing *VERSION* and *BUILD\_NUMBER* with the version and build number of the installed agent.

```
rpm -e VMware-Log-Insight-Agent-VERSION-BUILD_NUMBER
```
The uninstaller stops the VMware Log Insight Linux Agent daemon and removes all its files except its own logs from the system.

# **Uninstall the Log Insight Linux Agent DEB package**

You can uninstall the Log Insight Linux Agent DEB package.

#### **Prerequisites**

- Log in as **root** or use sudo to run console commands.
- **n** Log in to the Linux machine on which you installed the Log Insight Linux Agent, open a terminal console and run pgrep liagent to verify that the VMware Log Insight Linux Agent is installed and running.

#### **Procedure**

Run the following command

```
dpkg -P vmware-log-insight-agent
```
The uninstaller stops the VMware Log Insight Linux Agent daemon and removes all its files except its own logs from the system.

# **Uninstall the Log Insight Linux Agent bin package**

You can uninstall the Log Insight Linux Agent .bin package.

#### **Prerequisites**

- Log in as **root** or use sudo to run console commands.
- **n** Log in to the Linux machine on which you installed the Log Insight Linux Agent, open a terminal console and run pgrep liagent to verify that the VMware vRealize Log Insight Linux Agent is installed and running.

#### **Procedure**

1 Stop the Log Insight Linux Agent daemon by running the following command

sudo service liagentd stop or sudo /sbin/service liagentd stop for older Linux distributions.

- 2 Manually remove the Log Insight Linux Agent files
	- /usr/lib/loginsight-agent Daemon binary and license files directory.
	- /usr/bin/loginsight-agent-support Used to generate the support bundle for the Log Insight Linux Agent.
	- /var/lib/loginsight-agent Configuration files and database storage directory.
	- /var/log/loginsight-agent Log directory for the Log Insight Linux Agent.
	- /var/run/liagent/liagent.pid Log Insight Linux Agent PID file. If it is not deleted automatically, remove the file manually.
	- /etc/init.d/liagentd Script directory for the Log Insight Linux Agent daemon.

■ /usr/lib/systemd/system/liagentd.service

Working with vRealize Log Insight Agents
# <span id="page-72-0"></span>**Troubleshooting vRealize Log Insight** Troubleshooting vRealize Log Insight<br>Agents

Known troubleshooting information can help you diagnose and correct problems related to the operation of the vRealize Log Insight agents.

This chapter includes the following topics:

- "Create a Support Bundle for the Log Insight Windows Agent," on page 73
- ["Create a Support Bundle for the Log Insight Linux Agent," on page 74](#page-73-0)
- ["Define Log Details Level in the Log Insight Agents," on page 74](#page-73-0)
- ["Administration UI Does Not Show Log Insight Agents," on page 75](#page-74-0)
- ["vRealize Log Insight Agents Do Not Send Events," on page 75](#page-74-0)
- ["Add an Outbound Exception Rule for the Log Insight Windows Agent," on page 76](#page-75-0)
- ["Allow Outbound Connections from the Log Insight Windows Agent in a Windows Firewall," on](#page-76-0) [page 77](#page-76-0)
- ["Mass Deployment of the Log Insight Windows Agent is Not Successful," on page 78](#page-77-0)
- "Log Insight Agents Reject Self-Signed Certificates," on page 78
- n ["vRealize Log Insight Server Rejects the Connection for Non-Encrypted Trafficǰ" on page 79](#page-78-0)

# **Create a Support Bundle for the Log Insight Windows Agent**

If the Log Insight Windows Agent does not operate as expected because of a problem, you can send a copy of the log and configuration files to VMware Support Services.

#### **Procedure**

- 1 Log in to the target machine where you installed the Log Insight Windows Agent.
- 2 Click the Windows Start button and then click **VMware > Log Insight Agent Collect support Bundle**.
- 3 (Optional) If the shortcut is not available, navigate to the installation directory of the Log Insight Windows Agent and double-click loginsight-agent-support.exe.

Nore The default installation directory is C:\Program Files (x86)\VMware\Log Insight Agent

The bundle is generated and saved as a .zip file in My Documents.

#### **What to do next**

Forward the support bundle to VMware Support Services as requested.

# <span id="page-73-0"></span>**Create a Support Bundle for the Log Insight Linux Agent**

If the Log Insight Linux Agent does not operate as expected because of a problem, you can send a copy of the log and configuration files to VMware Support Services.

#### **Procedure**

- 1 Log in to the target machine where you installed the Log Insight Linux Agent.
- 2 Run the following command.

/usr/lib/loginsight-agent/bin/loginsight-agent-support

The bundle is generated and saved as a .zip file in the current directory.

#### **What to do next**

Forward the support bundle to VMware Support Services as requested.

# **Define Log Details Level in the Log Insight Agents**

You can edit the configuration file of the vRealize Log Insight Agent to change the logging level.

#### **Prerequisites**

For the Log Insight Linux Agent:

- Log in as **root** or use sudo to run console commands.
- Log in to the Linux machine on which you installed the Log Insight Linux Agent, open a console and run pgrep liagent to verify that the VMware vRealize Log Insight Linux Agent is installed and running.

For the Log Insight Windows Agent:

Log in to the Windows machine on which you installed the vRealize Log Insight Windows agent and start the Services manager to verify that the vRealize Log Insight agent service is installed.

#### **Procedure**

1 Navigate to the folder containing the liagent.ini file.

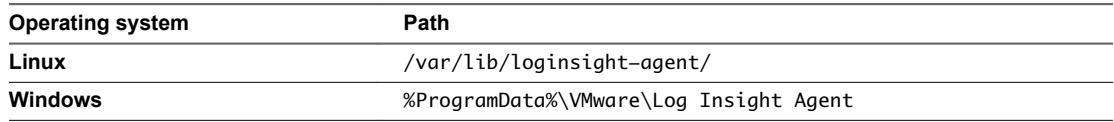

- 2 Open the liagent.ini file in any text editor.
- 3 Change the log debug level in the [logging] section of the liagent.ini file.

Nore The higher the debug level, the higher the impact it has on the vRealize Log Insight Agent. The default and recommended value is 0. Debug level 1 provides more information and is recommended for troubleshooting of most issues. Debug level 2 provides detailed information. Use levels 1 and 2 only when requested by VMware Support.

[logging] ; The level of debug messages to enable: 0..2 debug\_level=1

4 Save and close the liagent.ini file.

The log debug level is changed.

# <span id="page-74-0"></span>**Administration UI Does Not Show Log Insight Agents**

Information about the Log Insight Agents instances does not appear on the Agents page of the Administration UI.

#### **Problem**

After you install the Log Insight Agents you do not see the Log Insight Agents in the Agents page of the Administration UI.

#### **Cause**

The most common causes are network connectivity problems or incorrect configuration of the Log Insight Agents in the liagent.ini file.

#### **Solution**

- n Verify that the Windows or Linux system that the Log Insight Agents are installed on has connectivity to the vRealize Log Insight server.
- Verify that the Log Insight Agents use the cfapi protocol.

When using the syslog protocol the UI does not show Log Insight Windows Agents.

- n View the contents of the Log Insight Agents log files located in the following directories .
	- Windows %ProgramData%\VMware\Log Insight Agent\log
	- Linux /var/log/loginsight-agent/

Look for log messages that contain the phrases Config transport error: Couldn't resolve host name and Resolver failed. No such host is known.

n Verify that the liagent.ini contains the correct configuration for the target vRealize Log Insight server. See ["Set Target vRealize Log Insight Server," on page 26](#page-25-0) and ["Set Target vRealize Log Insight Server,"](#page-36-0) [on page 37.](#page-36-0)

# **vRealize Log Insight Agents Do Not Send Events**

An incorrect configuration can prevent the vRealize Log Insight agents from forwarding events to the vRealize Log Insight server. If a flat file collection channel is not configured correctly, you may see messages such as "Invalid settings were obtained for channel 'CHANNEL\_NAME'. Channel 'CHANNEL\_NAME' will stay dormant until properly configured."

#### **Problem**

The vRealize Log Insight agents instances appears on the **Administration > Agent** page but no events appear in Interactive Analytics page from the vRealize Log Insight agents host names. The flat file collection channel is not configured correctly.

#### **Cause**

Incorrect configuration can prevent the vRealize Log Insight agents from forwarding events to the vRealize Log Insight server.

#### **Solution**

**n** Define a valid collection channel. Verify whether or not the flat file collection channel is configured correctly. See [Chapter 3, "Configuring a vRealize Log Insight Agent," on page 23](#page-22-0).

- <span id="page-75-0"></span>For the vRealize Log Insight Windows agent, try the following.
	- n If Windows channels are enabled, view the contents of the vRealize Log Insight Windows agent log files located at %ProgramData%\VMware\Log Insight Agent\log. Look for log messages related to channel configuration that contain the phrases Subscribed to channel CHANNEL\_NAME. Typicallyused channels are Application, System, and Security.
	- n If a channel is not configured correctly, you might see log messages similar to Could not subscribe to channel CHANNEL\_NAME events. Error Code: 15007. The specified channel could not be found. Check channel configuration. You might see an error code number other than 15007.
	- If a flat file collection channel is not configured correctly, you might see messages like Invalid settings were obtained for channel 'CHANNEL\_NAME'. Channel 'CHANNEL\_NAME' will stay dormant until properly configured
- n For both vRealize Log Insight Windows agent and vRealize Log Insight Linux agent, try the following.
	- ◆ If no flat file collection channel is configured, you might see messages similar to Cannot find section 'filelog' in the configuration. The flat file log collector will stay dormant until properly configured

The contents of the vRealize Log Insight agents log files are located in the following directories.

- Windows %ProgramData%\VMware\Log Insight Agent\log
- Linux /var/log/loginsight-agent/

#### **What to do next**

For more information about configuring the vRealize Log Insight agents see ["Configure the Log Insight](#page-23-0) [Windows Agent After Installation," on page 24](#page-23-0) and ["Configure the Log Insight Linux Agent," on page 36.](#page-35-0)

# **Add an Outbound Exception Rule for the Log Insight Windows Agent**

Define an exception rule for unblocking the Log Insight Windows Agent in the Windows firewall.

The procedure applies to Windows Server 2008 R2 and later, and to Windows 7 and later.

#### **Prerequisites**

Verify that you have an administrator account or an account with administrative privileges.

#### **Procedure**

- 1 Select **Start > Run**.
- 2 Type wf.msc and click **OK**.
- 3 Right-click **Outbound rules** in the left pane and click **New Rule**.
- 4 Select **Custom** and follow the wizard to set the following options.

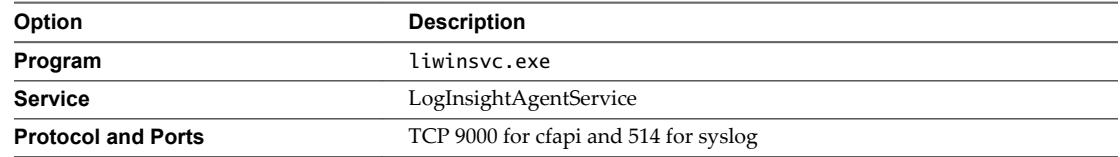

- <span id="page-76-0"></span>5 On the Specify the profiles for which this rule applies page, select the appropriate network type.
	- **n** Domain
	- **n** Public
	- Private

Nore You can select all network types to make sure that the exception rule is active regardless of the network type.

#### **What to do next**

Go to the Log Insight Windows Agent log directory %ProgramData%\VMware\Log Insight Agent\log and open the latest log file. If recent events contain the messages Config transport error: Couldn't resolve host name and Resolver failed. No such host is known, restart the Log Insight Windows Agent service and the Windows machine.

Nore The Log Insight Windows Agent service can take up to 5 minutes to reconnect to the server.

# **Allow Outbound Connections from the Log Insight Windows Agent in a Windows Firewall**

Configure Windows firewall settings to allow outbound connections of the Log Insight Windows Agent to the vRealize Log Insight server.

After you install and start the Log Insight Windows Agent service, the Windows domain or local firewall may restrict the connectivity to the target vRealize Log Insight server.

The procedure applies to Windows Server 2008 R2 and later, and to Windows 7 and later.

#### **Prerequisites**

Verify that you have an administrator account or an account with administrative privileges.

#### **Procedure**

- 1 Select **Start > Run**.
- 2 Type wf.msc and click **OK**.
- 3 In the Actions pane click **Properties**.
- 4 On the **Domain roęe** tab, select **Allow(default)** from the **Outbound connections** drop-down menu.

If the computer is not connected to a domain, you can select **Private Profile** or **Public Profile**, depending on the network type the computer is connected to.

5 Click **OK**.

#### **What to do next**

Define an unblocking exception rule for the Log Insight Windows Agent in the Windows firewall. See ["Add](#page-75-0) [an Outbound Exception Rule for the Log Insight Windows Agent," on page 76](#page-75-0).

# <span id="page-77-0"></span>**Mass Deployment of the Log Insight Windows Agent is Not Successful**

The mass deployment of the Log Insight Windows Agent is not successful on target machines.

#### **Problem**

After performing a mass deployment on Windows domain machines by using Group Policy Objects, the Log Insight Windows Agent fails to install as a local service.

#### **Cause**

Group policy settings might prevent the Log Insight Windows Agent from being installed correctly.

#### **Solution**

- 1 Edit the Group Policy Object (GPO) settings and redeploy the Log Insight Windows Agent agent.
	- a Right-click the GPO, click **Edit** and navigate to **Computer Configuration > Policies > Administrative Templates > System > Logon.**
	- b Enable the **Always wait for the network at computer startup and logon** policy.
	- c Navigate to **Computer onęurton > Policies > Administrative Templates > System > Group Policy**.
	- d Enable the **Startup policy processing wait time**, and set **Amount of time to wait (in seconds)** to 120.
- 2 Run the gpupdate /force /boot command on target machines.

# **Log Insight Agents Reject Self-Signed Certificates**

The Log Insight Agents reject self-signed certificate.

#### **Problem**

A vRealize Log Insight agent rejects self-signed certificate and cannot establish a connection with the server.

Nore If you experience connection problems with the agent, you can generate detailed logs to check by changing the debug level for the agent to 1. For more information, see ["Define Log Details Level in the Log](#page-73-0) [Insight Agents," on page 74](#page-73-0).

#### **Cause**

The messages you see in the agent log have specific causes.

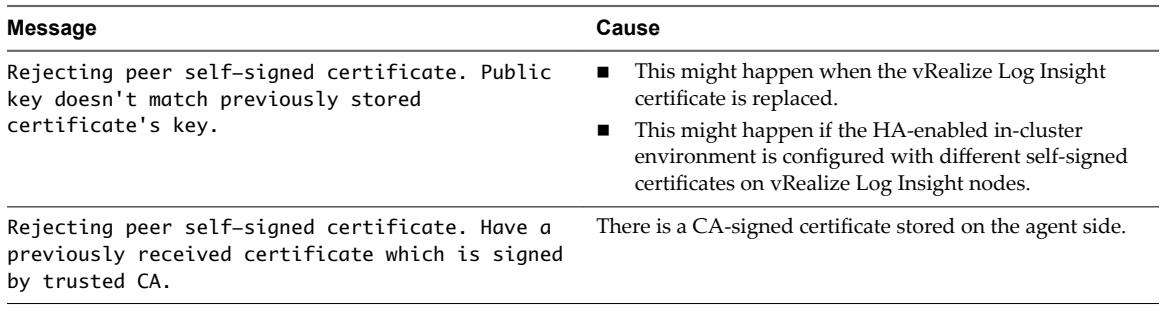

#### <span id="page-78-0"></span>**Solution**

- Verify whether your target host name is a trusted vRealize Log Insight instance, and then manually delete the previous certificate from vRealize Log Insight Agent cert directory.
	- For Log Insight Windows Agent, go to C:\ProgramData\VMware\Log Insight Agent\cert.
	- For Log Insight Linux Agent, go to /var/lib/loginsight-agent/cert.

Nore Some platforms might use nonstandard paths for storing trusted certificates. The Log Insight Agents have an option to configure the path to trusted certificates store by setting the **ssl\_ca\_path=<fullpath>** configuration parameter. Replace <fullpath> with the path to the trusted root certificates bundle file. See Configure the Log Insight Agents SSL Parameters.

# **vRealize Log Insight Server Rejects the Connection for Non-Encrypted Traffic**

The vRealize Log Insight Server rejects the connection with the Log Insight Agents when you try to send non-encrypted traffic.

#### **Problem**

When you attempt to use cfapi to send non-encrypted traffic, the vRealize Log Insight Server rejects your connection. One of the following error messages appears in the agent log: 403 Forbidden or 403 Only SSL connections are allowed.

#### **Cause**

vRealize Log Insight is configured to accept only SSL connections, but the Log Insight Agents are configured to use a non-SSL connection.

#### **Solution**

You can configure a vRealize Log Insight Server to accept non-SSL connections or configure Log Insight Agents to send data through an SSL cfapi protocol connection.

#### **Procedure**

- 1 Configure your vRealize Log Insight Server to accept a non-SSL connection.
	- a Click the configuration drop-down menu icon and select **Administration**.
	- b Under Configuration, click **SSL**.
	- c Under the API Server SSL header, deselect **Require SSL Connection**.
	- d Click **Save**.
- 2 Configure the vRealize Log Insight agent to send data through an SSL Cfapi protocol connection.
	- a Navigate to the folder containing the liagent.ini file.

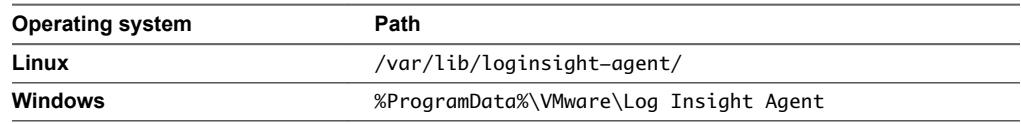

b Open the liagent.ini file in any text editor.

c Change the value of the ssl key in the [server] section of the liagent.ini file to yes and the protocol to cfapi.

proto=cfapi ssl=yes

d Save and close the liagent.ini file.

# **Index**

# **A**

add firewall exception **[76](#page-75-0)** agent, install with parameters **[11](#page-10-0)** agent configuration **[24,](#page-23-0) [36](#page-35-0)** Agent configuration, overriding default values **[45](#page-44-0)** Agent auto-update **[21](#page-20-0)** agent configuration example **[43](#page-42-0)** agent installation options **[20](#page-19-0)** agent multiple upgrade **[14](#page-13-0)** agent multple deployment **[14](#page-13-0)** agent not showing **[75](#page-74-0)** agent-side parsers **[46](#page-45-0)** agent-side parsers, configure **[46](#page-45-0)** agents configuring **[23](#page-22-0)** installing **[9](#page-8-0)** uninstalling **[69](#page-68-0)** allow firewall connection **[77](#page-76-0)** auto parser **[62](#page-61-0)** auto-update, individual agents **[21](#page-20-0)**

# **C**

centralized configuration **[43](#page-42-0)** change the log debug level **[74](#page-73-0)** CLF parser, integrate timestamp parser **[50](#page-49-0)** collect events from log file **[32](#page-31-0)** common options for parsers **[47](#page-46-0)** configuration Linux agent **[36](#page-35-0)** Windows agent **[24](#page-23-0)** configure agent **[13](#page-12-0)** configure agents **[23](#page-22-0)** CSV parsers **[48](#page-47-0)**

# **D**

default configuration **[24](#page-23-0), [36](#page-35-0)** default agent settings **[24,](#page-23-0) [36](#page-35-0)** deployment to multiple machines **[13](#page-12-0)** download agent files **[10](#page-9-0)**

### **E**

effective agent configuration **[43](#page-42-0)** event forwarding, forward events to Log Insight Windows Agent **[35](#page-34-0)** events, collect from Windows event channel **[29](#page-28-0)**

# **F**

flat file collection **[32](#page-31-0)** forward Windows events **[35](#page-34-0)**

# **G**

glossary **[5](#page-4-0)** Group Policy Object **[14](#page-13-0)**

### **I**

incorrect agent configuration **[75](#page-74-0)** install agents **[9](#page-8-0)** install with default configuration **[11](#page-10-0)** intended audience **[5](#page-4-0)**

### **K**

key/value pair parser **[57](#page-56-0)**

# **L**

Linux agent configuration **[36](#page-35-0)** Linux agent collect events from log file **[40](#page-39-0)** flat file collection **[40](#page-39-0)** install bin package **[19](#page-18-0)** install Debian package **[16](#page-15-0)** install rpm package **[15](#page-14-0)** set target server **[37](#page-36-0)** uninstall bin package **[70](#page-69-0)** uninstall deb package **[70](#page-69-0)** uninstall rpm package **[69](#page-68-0)** Linux agent support bundle **[74](#page-73-0)** Linux event channel, add filter **[42](#page-41-0)** log rotation, agents **[7](#page-6-0)** log debug level **[74](#page-73-0)** log details level **[74](#page-73-0)** Log Insight Agents **[79](#page-78-0)** Log Insight Linux Agent **[78](#page-77-0)** Log Insight Windows Agent **[78](#page-77-0)** LTSV parser **[65](#page-64-0)**

### **M**

mass deployment **[13](#page-12-0)** mass deployment fails **[78](#page-77-0)** merge configurations **[43](#page-42-0)** multiple agents configuration **[43](#page-42-0)**

### **N**

non-encrypted traffic **[79](#page-78-0)**

# **O**

outbound connection **[77](#page-76-0)** outbound exception rule **[76](#page-75-0)**

### **P**

parsers auto **[62](#page-61-0)** CLF (Apache) **[50](#page-49-0)** key/value **[57](#page-56-0)** KV **[57](#page-56-0)** syslog **[62](#page-61-0)** Timestamp **[60](#page-59-0)**

# **R**

regex parser **[66](#page-65-0)** reject self-signed certificate **[78](#page-77-0)**

# **S**

self-signed certificate **[78](#page-77-0)** server rejects the connection **[79](#page-78-0)** set target server **[26](#page-25-0)** SSL connection **[79](#page-78-0)** support bundle **[74](#page-73-0)** syslog parser **[62](#page-61-0)**

# **T**

timestamp parser, auto **[62](#page-61-0)** Timestamp parser **[60](#page-59-0)** troubleshoot agent configuration **[75](#page-74-0)** troubleshoot Log Insight Agents **[73](#page-72-0)** troubleshoot Log Insight Linux Agent **[73](#page-72-0)** troubleshoot Log Insight Windows Agent **[73](#page-72-0)** troubleshooting agent **[75,](#page-74-0) [78](#page-77-0)**

# **U**

uninstall agent **[69](#page-68-0)** uninstalling agents **[69](#page-68-0)** update Windows agent **[11](#page-10-0)**

### **W**

Windows events channel, add **[29](#page-28-0)** Windows agent **[11](#page-10-0)** Windows agent configuration **[24](#page-23-0)** Windows agent support bundle, support bundle **[73](#page-72-0)** Windows event channel add filter **[30](#page-29-0)** event fields and operators **[31](#page-30-0)** Windows log file, filtering **[34](#page-33-0)**